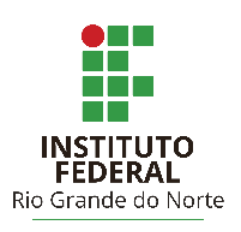

# INSTITUTO FEDERAL DE EDUCAÇÃO, CIÊNCIA E TECNOLOGIA DO RIO GRANDE DO NORTE

## **DALTON BERNOULLI NASCIMENTO COSTA**

**HEVERTON GOMES**

# **DIVULGAÇÃO DE INFORMAÇÕES DO NÚCLEO DE ESTUDOS AFROBRASILEIROS E INDÍGENAS PARA A COMUNIDADE ATRAVÉS DE UM SITE**

Canguaretama, RN – 2017

### **DALTON BERNOULLI NASCIMENTO COSTA**

**HEVERTON GOMES** 

# **DIVULGAÇÃO DE INFORMAÇÕES DO NÚCLEO DE ESTUDOS AFROBRASILEIROS E INDÍGENAS PARA A COMUNIDADE ATRAVÉS DE UM SITE**

Trabalho de Conclusão de Curso apresentado ao Curso Técnico em Informática do Instituto Federal de Educação, Ciência e Tecnologia do Rio Grande do Norte, em cumprimento às exigências legais como requisito parcial à obtenção do título de Técnico em Informática.

Orientador: D.r Bruno Gomes de Araújo

Co-Orientador: M.e Nilton Xavier Bezerra

Canguaretama, RN – 2017

## **DALTON BERNOULLI DA COSTA**

## **HEVERTON GOMES**

## DIVULGAÇÃO DE INFORMAÇÕES DO NÚCLEO DE ESTUDOS AFROBRASILEIROS E INDÍGENAS PARA A COMUNIDADE ATRAVÉS DE **UM SITE**

Trabalho de Conclusão de Curso apresentado ao Curso Técnico em Informática do Instituto Federal de Educação. Ciência e Tecnologia do Rio Grande do Norte, em cumprimento às exigências legais como requisito parcial à obtenção do título de Técnico em Informática.

Aprovado em:  $27/12/17$ 

Banca Examinadora

Bun Call

Dr. Bruno Gomes de Araújo - Orientador

Instituto Federal de Educação, Ciência e Tecnologia do Rio Grande do Norte

Milton Hancer Beneva

Me. Nilton Xavier Bezerra - Coorientador

Instituto Federal de Educação, Ciência e Tecnologia do Rio Grande do Norte

Dr. Éberton da Silva Marinho - Examinador

Instituto Federal de Educação, Ciência e Tecnologia do Rio Grande do Norte avilina aldo de Dina

Dr. Avelino Aldo de Lima Neto - Examinador

Instituto Federal de Educação, Ciência e Tecnologia do Rio Grande do Norte

#### **RESUMO**

A divulgação do acervo cultural das comunidades afrobrasileiras e indígenas remanescentes de uma determinada região é importante para a valorização identitária e a visibilidade dos patrimônios culturais, construindo assim, consciência voltada para sua preservação. Com o intuito de promover esta divulgação, esse relatório mostra o desenvolvimento de um site junto ao NEABI (Núcleo de Estudos Afrobrasileiros e Indígenas) do IFRN (Instituto Federal de Educação, Ciência e Tecnologia do Rio Grande do Norte) - Campus Canguaretama com a exposição das atividades do núcleo, ações, galerias, multimídias, trabalhos acadêmicos, fotos, textos, projetos, produções acadêmicas, além de informações sobre cada comunidade parceira: Catu dos Eleotérios (Canguaretama/RN e Goianinha/RN), comunidade do Sagi - Praia do Sagi (Baía Formosa/RN), Sibaúma (Tibau do Sul/RN) e Arisco dos Píres (Jundiá/RN). A página foi criada a partir da utilização das tecnologias: HTML5 (*HyperText Markup Language,* versão 5), CSS3 (*Cascading Style Sheets*, versão 3), JavaScript e Bootstrap.

**Palavras-chaves:** Comunidades, Site, Divulgação.

# **LISTA DE ILUSTRAÇÕES**

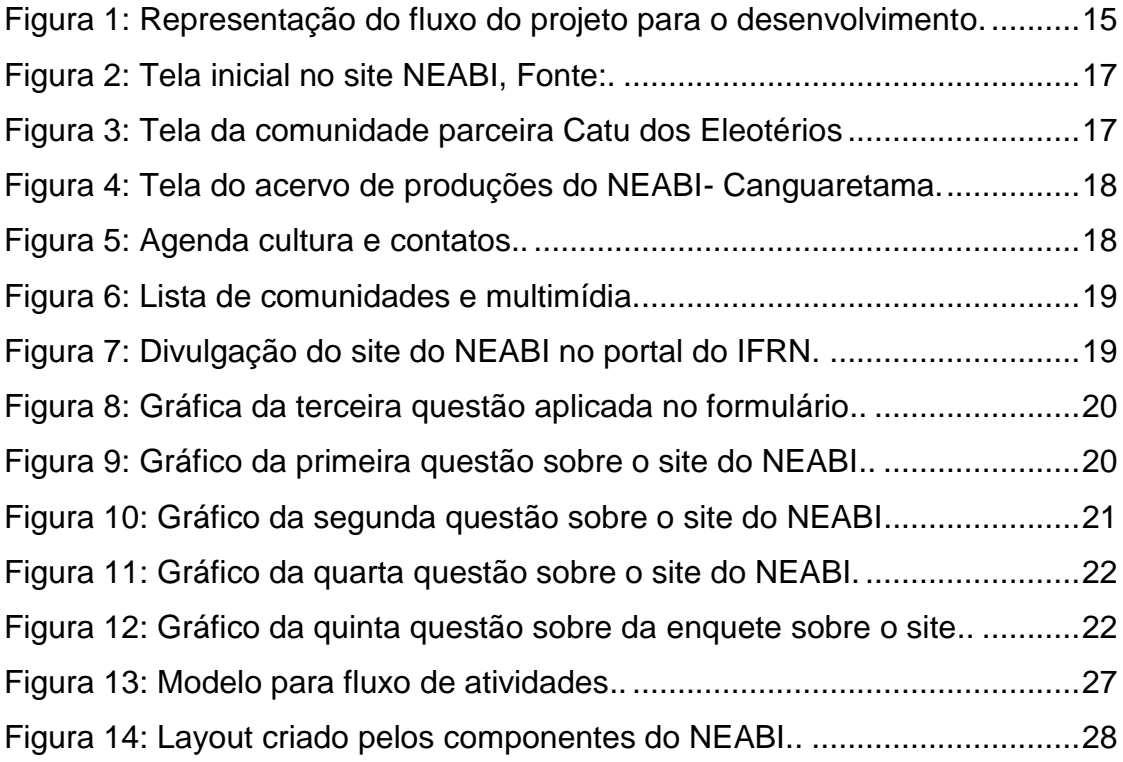

## **SUMÁRIO**

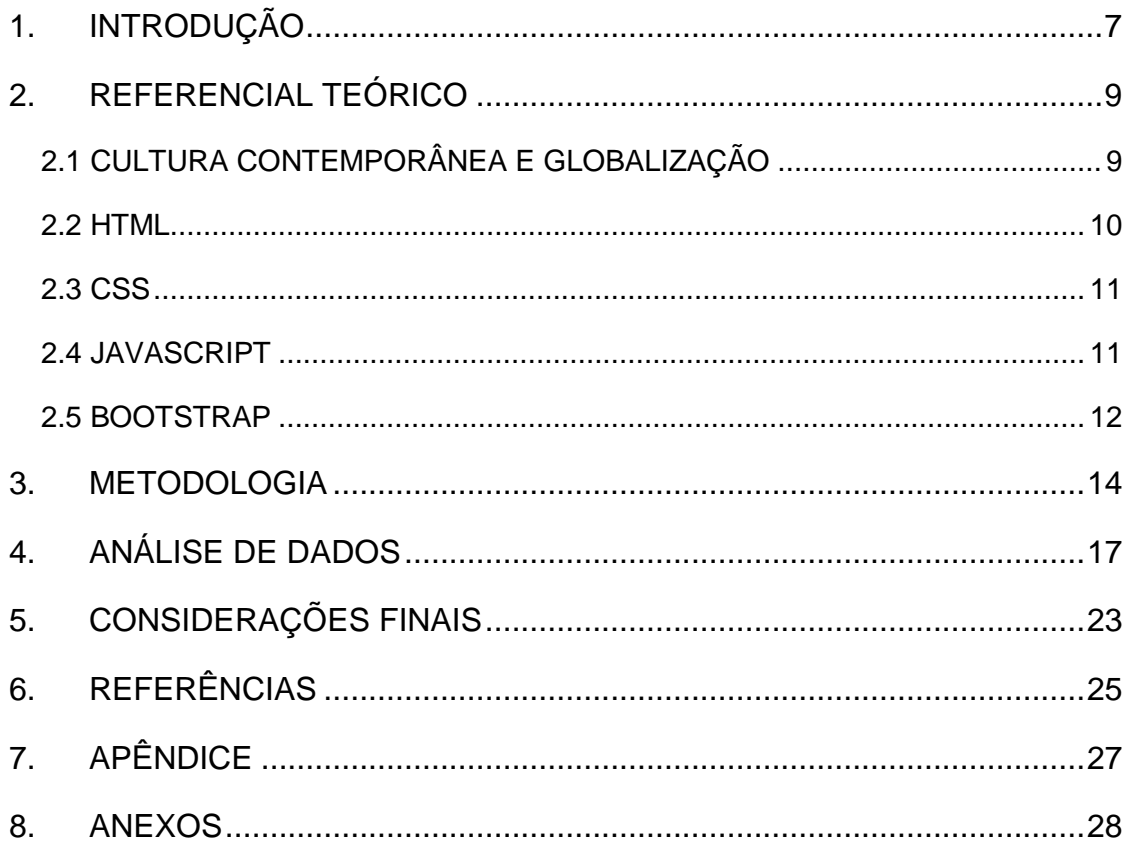

### **1. INTRODUÇÃO**

<span id="page-6-0"></span>A importância cultural é um tema constantemente abordado pelas produções acadêmicas (monografias, dissertações, teses e artigos). Partindo desse interesse originou-se a necessidade de divulgação dos trabalhos desenvolvidos no NEABI (Núcleo de estudos afrobrasileiros e indígenas) do campus Canguaretama, o intuito do grupo principalmente, trabalhar sobre a preservação da cultura indígena e quilombola da região. Havendo a vantagem da criação de uma plataforma de comunicação com grande alcance de divulgação de informações.

O NEABI é um projeto institucional baseado na lei 10.639/2003, este núcleo tem como objetivo facilitar a interlocução e também divulgar o conhecimento construído a partir de temáticas que lidam com negritude, africanidade e indigenismo, além disso promover pesquisas acerca dessas temáticas. No âmbito do IFRN - Campus Canguaretama é constituído por professores, técnicoadministrativos, alunos e representantes das comunidades remanescentes externas ao campus. Objetiva produzir e compartilhar conhecimentos sobre relações étnicoraciais, junto à comunidade interna, bem como, às instituições educacionais e população em geral.

Um dos meios de comunicação mais populares, atualmente, é a web, devido ao alcance e a facilidade de acesso por diferentes tipos de dispositivos. Visando isso foi desenvolvido um site para o NEABI – Campus Canguaretama que busca dar visibilidade aos trabalhos das comunidades remanescentes do Catu dos Eleotérios (Canguaretama/RN e Goianinha/RN), Sagi (Baía Formosa/RN), Sibaúma (Tibau do Sul/RN) e Arisco dos Píres.

Em virtude de estudos a respeito da construção do *website* sabemos que as TICs (Tecnologias de Informação e Comunicação) são uma ferramenta poderosa de alcance de divulgação em todo mundo e está ligada a todos os meios sociais. Deste modo, utilizar as TICs, foi a melhor alternativa na criação de um meio de comunicação voltado para a preservação cultural e divulgação do conhecimento adquirido pelo NEABI - Campus Canguaretama.

A publicidade do site aconteceu através das redes sociais para maior alcance de pessoas, possibilitando uma maior amplitude de acesso ao público. O sítio eletrônico está hospedado e pode ser acessado através da página do campus Canguaretama pelo portal oficial do IFRN.

Pensando na contínua aprimoração, foi aplicado um questionário para identificação do olhar que a comunidade externa e interna possuía da página. O questionário solicita informações voltadas à atratividade e também referente às informações contidas.

Este relatório discorre sobre as atividades desenvolvidas e está segmentado como segue. A seção 2 apresenta o referencial teórico que fundamenta o nosso projeto de extensão. A seção 3 apresenta a metodologia utilizada no decorrer das atividades. Na seção 4 é discutida a análise de dados que se obteve com a pesquisa. Por fim, a seção 5 apresenta as considerações finais do relatório.

.

### <span id="page-8-0"></span>**2. REFERENCIAL TEÓRICO**

### **2.1 CULTURA CONTEMPORÂNEA E GLOBALIZAÇÃO**

<span id="page-8-1"></span>Por tratar-se de um trabalho que está relacionado a cultura contemporânea necessitou-se de embasamento teórico que suprimisse a necessidade de entender este tema, principalmente hoje onde nos encontramos dentro de hibridismos culturais, o qual é o processo histórico-social de multiculturas que existem desde os primeiros deslocamentos humanos, os mesmos permitem o contato entre grupos distintos, envolvendo o encontro de diferentes costumes e crenças (CARDOSO, 2008).

Entender a cultura não é algo simples, pois os hábitos e costumes de um povo são dinâmicos e complexos, contudo, podemos dizer que ela se refere à herança social e total da Humanidade, incluindo os fenômenos ocorridos nos últimos séculos. Atualmente, temos processos ainda mais complexos, como as inovações tecnológicas, as formas de acesso ao conhecimento e, principalmente, a globalização. Além disso, cultura em si pode ser apresentada em outros contextos como mostrado a seguir.

> Cultura corresponde às formas de organização de um povo, seus costumes e tradições transmitidos de geração para geração que, a partir de uma vivência e tradição comum, apresentam-se como a identidade desse povo. Em outros momentos, a cultura foi caracterizada como a metáfora da mistura, das manifestações híbridas (CUNHA, 2012).

A globalização veio a se tornar um fenômeno que causou impactos consideráveis em várias culturas, ainda mais pelo uso de novos meios de comunicação como a internet, tornando viável a observação de grupos geograficamente distantes e isolados da vida cotidiana do fenômeno globalização. "A globalização promove as trocas culturais e as culturas híbridas, que podem ocorrer por assimilação simbólica ou pelo choque, pelas resistências entre culturas distintas." (LIBÓRIO e SALVAN, 2013).

Porém, a globalização ameaça às culturas tradicionais, devido ao seu fundamento de monopolização que promove uma monocultura global, ou seja, sugere uma uniformização da cultura (LIBÓRIO e SALVAN, 2013). Além disso, ela está associada ao processo de hierarquização social, por sua vez, ligado aos usos dos meios tecnológicos e as demandas presentes no seu próprio segmento,

causando diversos problemas sociais como por exemplo: a grande desigualdade econômica entre os países, aumento da população pobre situadas em países poucos desenvolvidos e aumento do índice de desemprego provocados pelos avanços tecnológicos.

A inovação da ciência e tecnologia influencia diretamente a vida pós-moderna do homem, fazendo com que a ciência seja tida hoje como o principal meio de pensar no mundo ocidental, afetando as culturas locais de modo que tenham seus conhecimentos identitários afetados.

"A tecnologia, que contribui para disseminar a cultura globalizada e unilateral, é também um meio de garantir acesso a conhecimentos de todos os tipos. Mas ela também é percebida como a legitimadora da globalização." (LIBÓRIO e SALVAN, 2013). Com os avanços tecnológicos e da ciência o homem pode resolver alguns dos maiores problemas comuns para humanidade, incluindo doenças e dispositivos que facilitam a vida cotidiana das pessoas. Com isso a inovação se torna um processo frequente que otimiza e permiti processos à favor do indivíduo.

É pertinente o entendimento sobre esses conceitos, pois no processo da globalização junto com as inovações fazem com que novos elementos culturais sejam criados que provocando mudanças na vida do homem contemporâneo. Também se trata de entender como os processos capitalistas chegaram a influenciar tanto as culturas locais quanto a cultura global.

 Criar um site (o qual pode ser acessado através do seguinte link: [http://nicom.ifrn.edu.br/neabi/\)](http://nicom.ifrn.edu.br/neabi/) para um núcleo de pesquisa e extensão que trabalha com culturas remanescentes locais, possibilitou a utilização do contexto globalizado e das inovações tecnológicas para a valorização da cultura local.bb

### <span id="page-9-0"></span>**2.2 HTML**

Define-se HTML, *Hypertext Markup Language*, como uma linguagem de marcação que utiliza Hipertexto, texto de formato digital, na estruturação de *webpage*. Consiste em um grande conjunto de documentos interligados, chamados páginas Web. Atualmente, o HTML encontra-se na versão 5 e é padronizado pelo W3C (*World Wide Web Consortium*), consórcio de alcance mundial no qual organizações filiadas e os usuários trabalham juntos para estabelecer padrões para a internet.

Cada *WebSite* é classificado como um documento de hipermídia. Hiper porque em um documento podem existir "links selecionáveis", que permitem a navegação entre outros documentos relacionados. Mídia aponta que a página pode possuir itens que não sejam texto, como imagens, vídeos, sons, entre outros.

A linguagem de marcação, HTML, "É baseada em tags, que representam os diversos elementos de uma página, fazendo uso de uma sintaxe bastante simples. O navegador é responsável por interpretar o código e renderizá-lo de forma compreensível para o usuário final, exibindo textos, botões, etc., com as configurações definidas por meio dos códigos que essa linguagem dispõe." (RODRIGUES, 2015). Dessa forma, o HTML se caracteriza por ser uma linguagem que permite a navegação entre documentos através das referências (links).

### <span id="page-10-0"></span>**2.3 CSS**

O CSS, *Cascading Style Sheets*, é a linguagem fundamental para estilização de páginas HTML, pois oferece mais controle sobre a forma como o conteúdo é mostrado. Através dela é possível determinar todas as propriedades relacionadas à aparência da Hipermídia presente em uma página.

Essa linguagem é uma forma mais flexível de formatar a apresentação da página, já que as linguagens de marcação (HTML) são bastante rígidas e não se preocupam com a formatação, mas sim com os elementos necessários para a apresentação de cada conteúdo. Além disso, o CSS se destaca na simplicidade, organização e manutenção, pois facilmente não só se consegue organizar e aplicar definições amplas ou específicas sobre os elementos que integram os *WebSites* como também é possível mudar toda definição com uma única alteração.

A principal característica do CSS é ser uma linguagem que contém dinamicidade, ou seja, uma linguagem *client-side* (Linguagem de lado cliente), justamente pelo fato do próprio navegador ser responsável por interpretar os códigos.

### <span id="page-10-1"></span>**2.4 JAVASCRIPT**

JavaScript é uma linguagem de programação, leve, interpretada e que possibilita a implementação de funcionalidades mais robustas em páginas web, como mapas interativos, animações gráficas 2D/3D, vídeos em movimento, etc.

Trata-se de uma "linguagem de script multi-paradigma e dinâmica que suporta estilos de programação orientado a objetos, imperativo e funcional." (GARCIA e ANDRÉ, 2017).

Essa linguagem é uma linguagem *client-side* (lado cliente), usada para projetar/programar o comportamento de um *WebSite* a partir de um "evento". Além disso, a sintaxe básica é propositadamente similar ao Java e ao C++, dessa maneira busca diminuir o número de conceitos exigidos para se aprender a linguagem.

As qualidades dinâmicas do JavaScript envolvem "a construção de objetos em tempo de execução, listas variáveis de parâmetros, variáveis de funções, criação dinâmica de scripts (através da função eval), introspecção de objetos (através da estrutura for ... in), e recuperação de código fonte (programas escritos em JavaScript podem descompilar funções de volta a seus textos originais)." (SCHIMID, 2013).

#### <span id="page-11-0"></span>**2.5 BOOTSTRAP**

Junto ao crescimento e amadurecimento das linguagens para criação de sites web, surgiu o bootstrap, que em português significa "inicialização". Ele consiste em um *framework front-end* (layout de site), que contém um conjunto de códigos CSS3 e Javascript que podem ser aplicados a qualquer site, utilizando principalmente *design*  responsivo, uma técnica em que o site automaticamente se adapta ao tamanho da tela do dispositivo do usuário (seja celular, tablets, computadores, entre outros). Nesse aspecto, as páginas com esse tipo de design ajustam o tamanho dos elementos (textos, imagens, etc.) e suas posições para um tamanho apropriado e agradável para visitação e leitura (RODRIGUES, 2015).

O bootstrap também ajuda na redução do tempo de produção de um site, já que o profissional não precisa criar ou ajustar um layout do zero ou ajustar seus elementos, ele contém classes prontas que podem ser utilizadas apenas citando a referência de cada uma delas.

Esse *framework* possui um conjunto de ferramentas gratuitas e código aberto para desenvolvimento com HTML, CSS e JavaScript. Instrumento *cliente-side* disponível para qualquer pessoa, com conhecimento básico das linguagens de marcação, realizar um desenvolvimento web de maneira fácil e rápida.

O Bootstrap abrange modelos de design baseados em HTML e CSS para tipografia, formas, botões, tabelas, navegação, modais, carrosséis de imagens e muitos outros, bem como *plugins* de JavaScript opcionais. Além disso, ele é compatível com todos os navegadores modernos (Chrome, Firefox, Internet Explorer, Safari e Opera).

### **3. METODOLOGIA**

<span id="page-13-0"></span>O trabalho em questão é de natureza qualitativa. "Este tipo de análise se preocupa em qualificar, em atribuir qualidades, tratando de questões subjetivas do objeto de análise em questão" (JAVARONI, SANTOS, BORBA). Nessa perspectiva, o instrumento de coleta de dados abarcou uma entrevista online que buscou o levantamento de dados baseado no questionário, feito pelo *Google Forms,* de cinco perguntas objetivas, fechadas e focadas em avaliar a qualidade do produto do projeto. Utilizando novos recursos tecnológicos que mudam não somente os processos metodológicos da pesquisa, mas também a visão de quem pesquisa diante dos dados e dos problemas relacionados à própria.

 A análise de dados utilizada leva em conta a conexão estabelecida entre os aspectos propostos no objeto de análise. Diante disso, os objetivos específicos foram observar, registrar e analisar os dados obtidos com o projeto.

Tendo em vista a facilidade de extrair os dados em gráficos e o preenchimento online a partir de qualquer dispositivo, o formulário veio a se tornar uma excelente ferramenta para coleta de dados aliado à análise do conteúdo presente nos encontros do NEABI.

O instrumento de coleta de dados foi aplicado à 77 pessoas não apenas do IFRN - Campus Canguaretama como também da comunidade externa. Além disso, o *website* foi moldado a partir do *feedback* das comunidades parceiras. Dessa forma, foi estabelecida uma ligação da linguagem tecnológica com a linguagem cultural para que ambas dessem origem a uma ferramenta poderosa de divulgação cultural.

Outro método utilizado para pesquisa do seguimento do projeto foram as fontes bibliográficas e documentais para entendimento dos conceitos de cultura e valorização cultural que estão diretamente ligados aos conteúdos presentes no site.

O fluxo de atividades utilizado para o desenvolvimento e divulgação do site é representado na Figura 1.

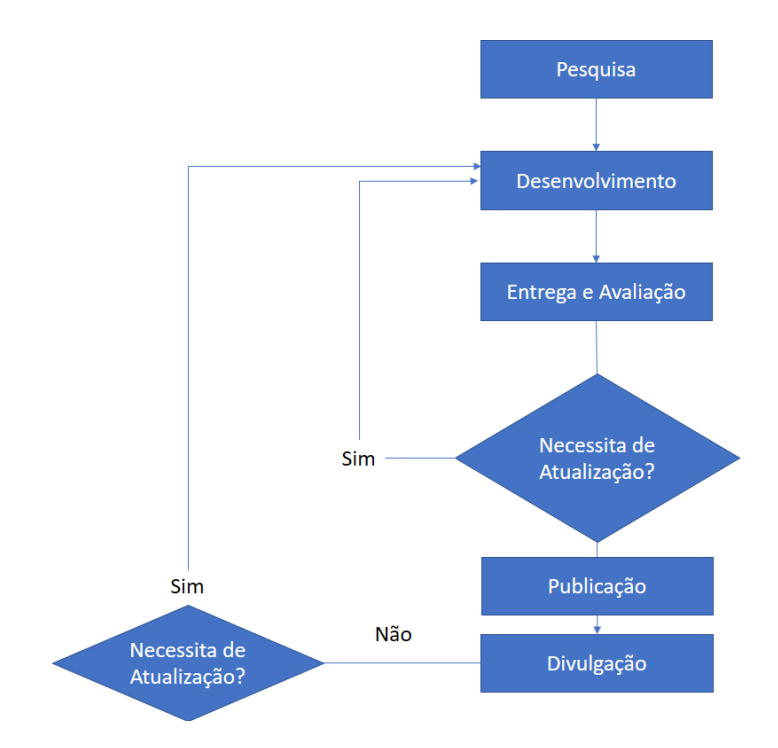

**Figura 1:** Representação do fluxo do projeto para o desenvolvimento Fonte: Do próprio Autor (2017).

<span id="page-14-0"></span>O fluxo aplicado foi estruturado por meio da decisão conjunta do grupo de desenvolvimento do projeto com os orientadores. Inicialmente, foi feito uma pesquisa sobre a temática do projeto e salvo todos os arquivos referentes ao NEABI e às comunidades, este conteúdo foi obtido a partir de uma seleção realizada pelos próprios membros do Núcleo.

Logo em seguida, o desenvolvimento foi iniciado, o conjunto de páginas *web*  foi finalizado e aguardava apenas o preenchimento dos espaços definidos para fotos, vídeos, documentos e textos.

Ao fim do desenvolvimento do site, eram colhidas avaliações e sugestões dos componentes do grupo com relação ao modelo apresentado. Mediante a tais opiniões, todo o site passava por uma reconstrução conforme as alterações sugeridas e voltava ao estágio de desenvolvimento, apresentado na Figura 1.

Vale lembrar que as versões antigas eram armazenadas no Google Drive, por padrão de segurança e organização, facilitando a contínua atualização do projeto.

Por fim, o site é divulgado na página do portal IFRN caracterizando, assim, uma contribuição contínua e ampla na divulgação do *website*. Na ocorrência de alguma atualização, a fase de desenvolvimento é retomada e as novas informações são inseridas. Seguindo o fluxo metodológico até que ele seja publicado e divulgado novamente. A página Web já está possibilitando a visibilidade da cultura local para

todas as pessoas que têm acesso à internet, seja por celular, tablet, notebook ou desktop.

## **4. ANÁLISE DE DADOS**

<span id="page-16-2"></span>O site já está publicado no servidor do IFRN e pode ser acessado a qualquer momento de qualquer dispositivo que possua acesso à internet. A Figura 3 mostra o site dentro de seu servidor web.

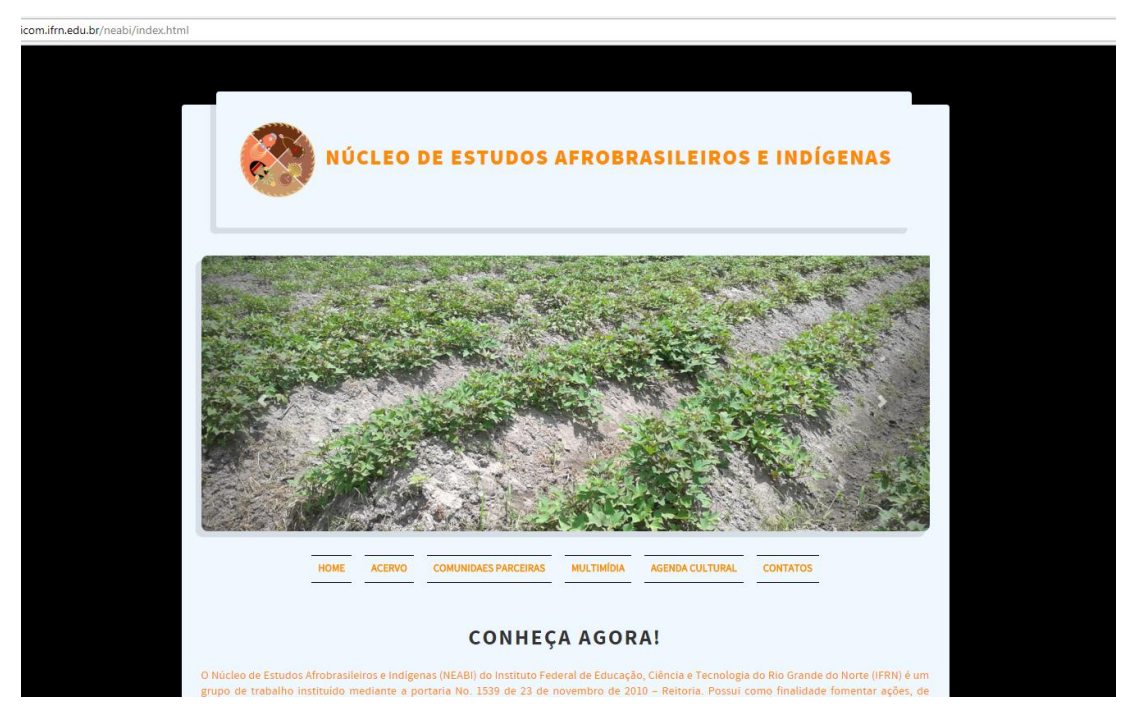

**Figura 2**: Tela inicial no site NEABI, Fonte: Do próprio Autor (2017).

<span id="page-16-0"></span>Nas figuras 3,4,5 e 6 podemos observar os menus interativos da página web, slide de fotos automático, galerias e textos. A partir dos menus se pode acessar qualquer informação que estiver hospedada na página.

<span id="page-16-1"></span>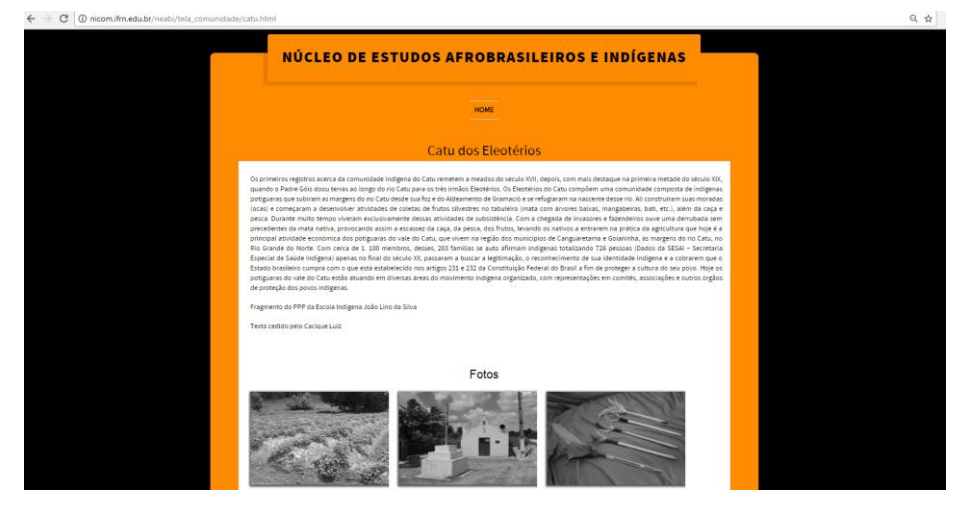

**Figura 3:** Tela da comunidade parceira Catu dos Eleotérios. Fonte: Do próprio Autor (2017).

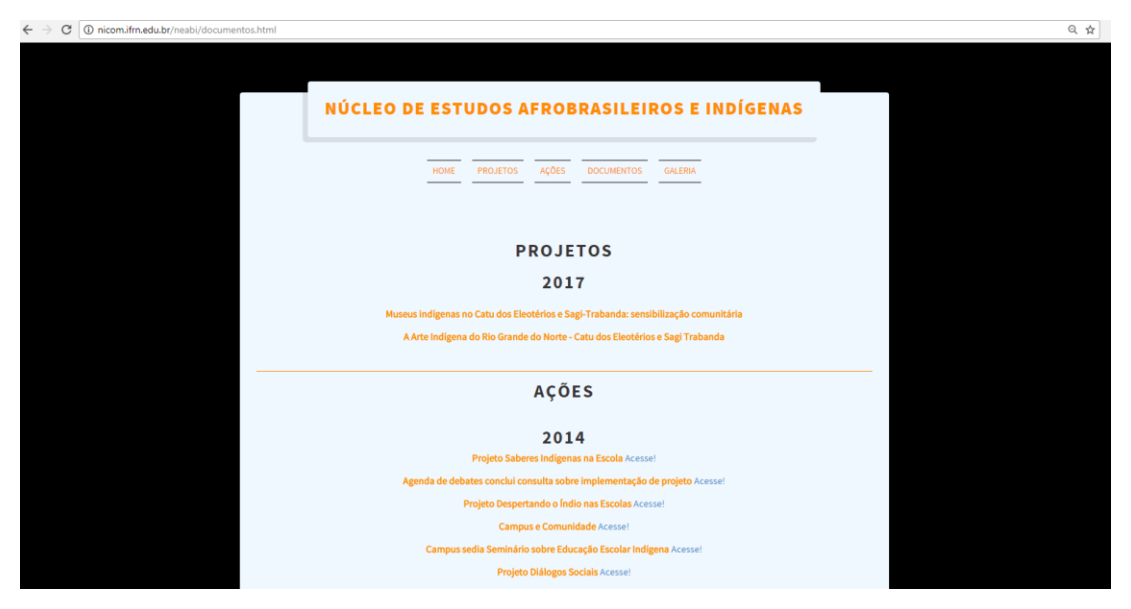

**Figura 4:** Tela do acervo de produções do NEABI- Canguaretama. Fonte: Do próprio Autor (2017).

<span id="page-17-1"></span><span id="page-17-0"></span>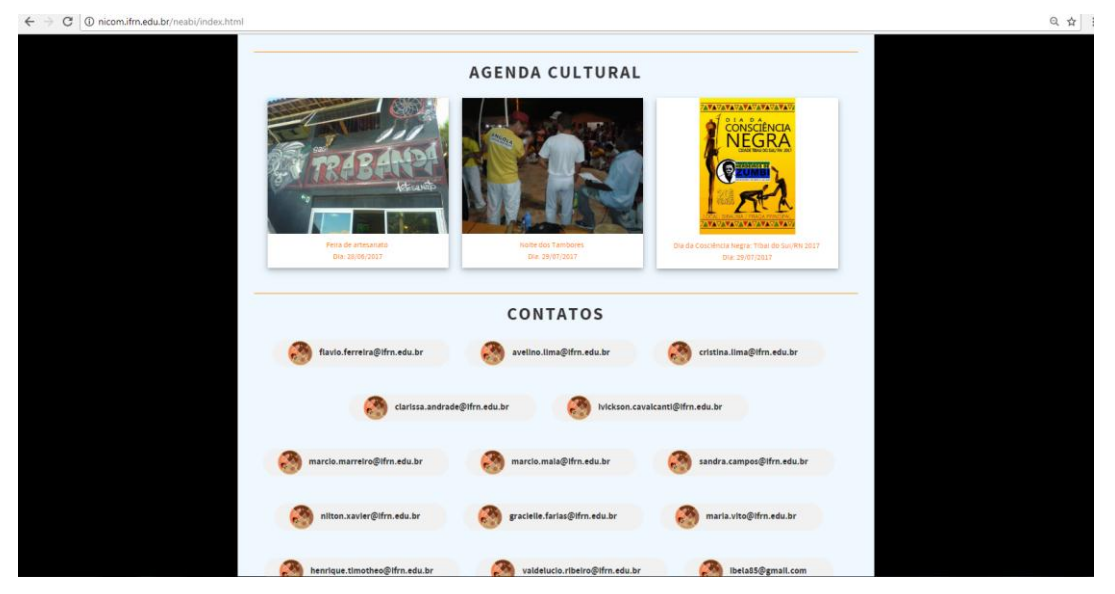

**Figura 5:** Agenda cultura e contatos. Fonte: Do próprio Autor (2017).

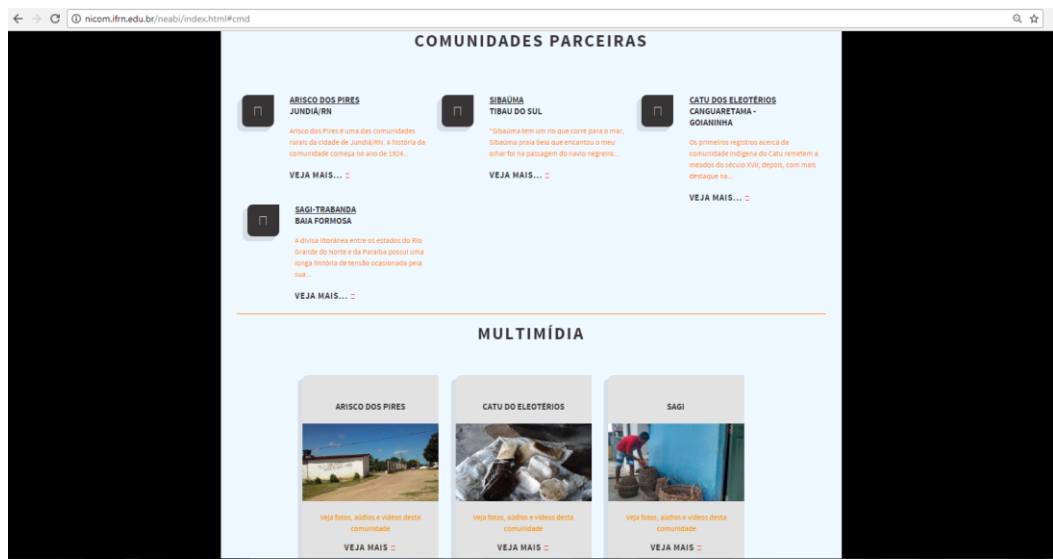

**Figura 6:** Lista de comunidades e multimídia. Fonte: Do próprio Autor (2017).

<span id="page-18-0"></span>As informações principais a serem acessadas podem ser vistas, imediatamente, no menu. As telas que possuem maiores informações são: *Tela principal* (à primeira vista pelo internauta); *Acervo* (nesta página se tem as produções no NEABI: incluindo ações, projetos, produções e acadêmicas); *comunidades parceiras e multimídia* (Essas duas páginas estão ligadas e carregam os *links* para comunidades remanescentes que possuem vínculo com o NEABI. Nas telas se tem texto de apresentação, galeria de fotos, vídeos e um mapa mostrando a localização da comunidade selecionada, na tela de multimídia ainda se pode acessar o projeto *Saberes Indígenas* e também o acervo de fotos do próprio núcleo.

<span id="page-18-1"></span>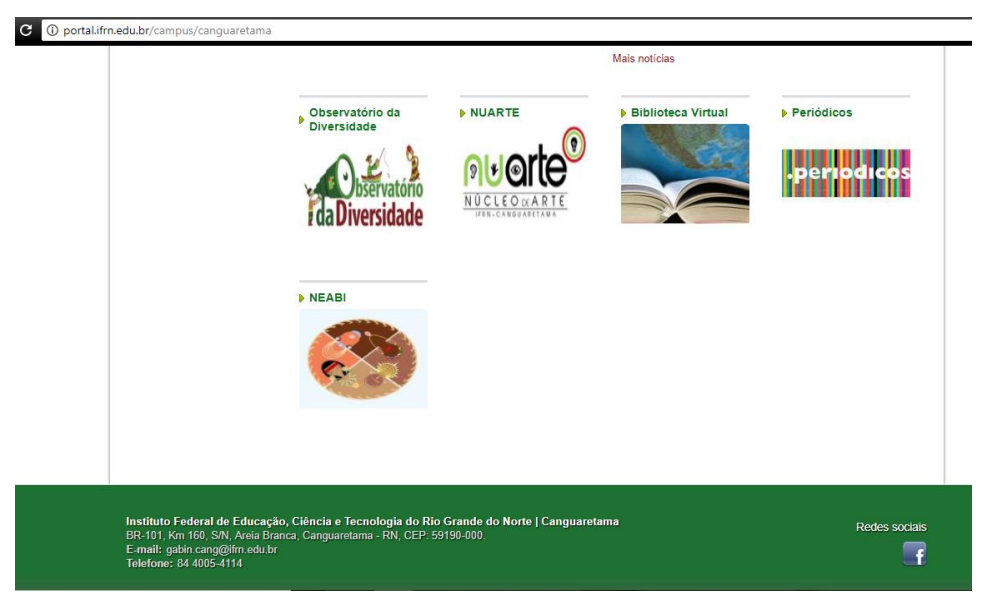

**Figura 7:** Divulgação do site do NEABI no portal do IFRN. Fonte: Do próprio Autor (2017).

Após a publicação do site no servidor, o formulário de avaliação foi aplicado e 77 pessoas responderam as seguintes questões:

- Impressão ao visitar o WebSite?
- No site, as informações estavam claras?
- Você considera o site NEABI um bom meio de divulgação?
- Você considera este site uma ferramenta inovadora para divulgação de trabalhos do NEABI?
- Você retornaria ao site?

A fim de extrair as informações necessárias para a análise de efetivação dos objetivos ao produzir o projeto de extensão e, principalmente, obtenção opiniões para a construção do sítio eletrônico.

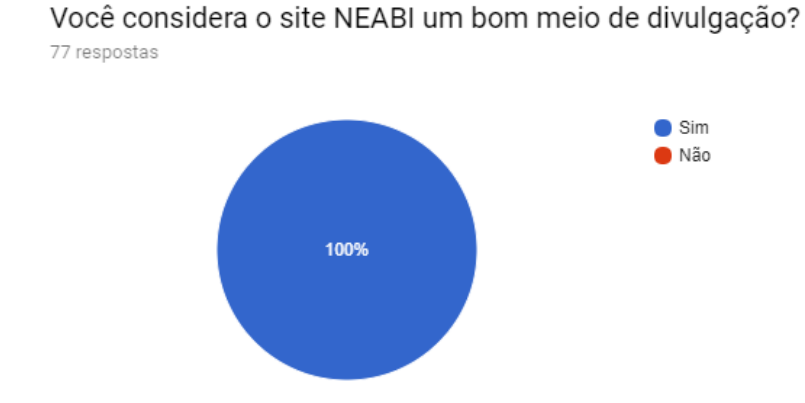

<span id="page-19-0"></span>**Figura 8:** Gráfica da terceira questão aplicada no formulário. Fonte: Do próprio Autor (2017).

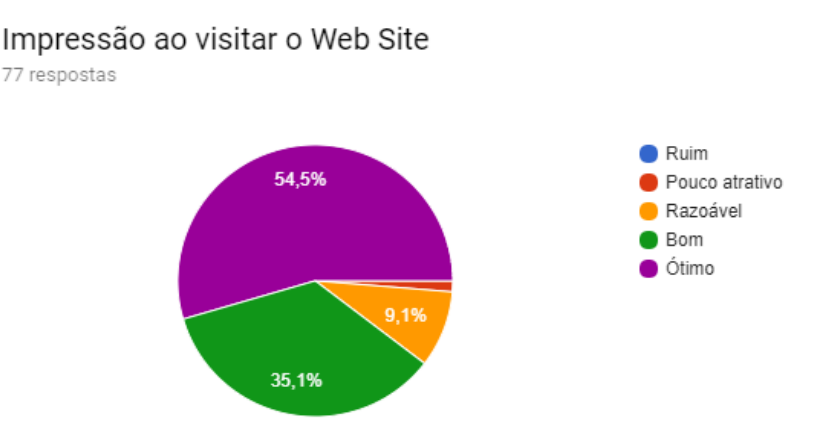

**Figura 9:** Gráfico da primeira questão sobre o site do NEABI. Fonte: do próprio autor (2017).

<span id="page-19-1"></span>A primeira pergunta consistiu em: "Impressão ao visitar o website?", Figura 9, e os resultados foram, 42 pessoas (54,5%) avaliaram o site como ótimo, outras 27 pessoas (35,1%) distinguiram como bom, sete pessoas avaliaram o site como

razoável (9,1%) e apenas uma pessoa analisou como pouco atrativo. Com os dados obtidos é possível analisar que a maioria das pessoas, no total de 69 (89.7%) avaliam o site como atrativo. Resultado da utilização do *framework bootstrap*, o qual facilitou a integração de um layout agradável ao site. Os demais dados (9,1% e 1,3% que avaliaram o site como razoável ou pouco atrativo) serão importantes para que os responsáveis analisem o que pode ser melhorado na página.

A próxima questão se refere a conteúdo, e 77 pessoas (98,7%) analisaram as informações como claras e apenas 1 pessoa (1,3%) como não claras. A construção do site levou em conta este aspecto, já que é importante que as pessoas entendam claramente as informações ali contidas.

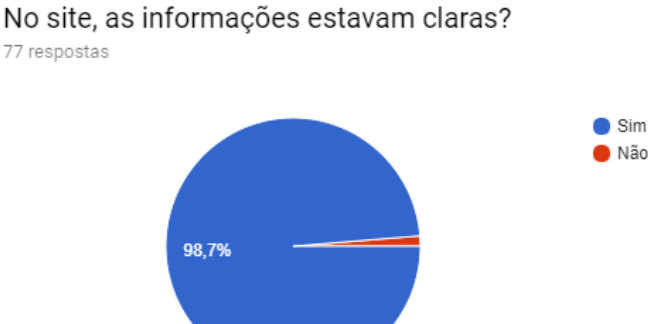

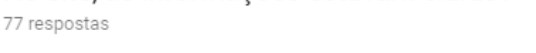

**Figura 10:** Gráfico da segunda questão sobre o site do NEABI. Fonte: do próprio autor (2017).

<span id="page-20-0"></span>A quarta questão do formulário, foi um questionamento sobre a inovação em fazer o sítio eletrônico para o NEABI. Foi analisada: 66 pessoas (85,7%) avaliaram como um recurso inovador para divulgação de conteúdo, outras 7 pessoas (9,1%) colocaram como pouco inovador e 4 pessoas (5,2%) avaliaram como não inovadora.

Resultados muito significativos em que a maior pontuação leva a conclusão do site como um dispositivo inovador para grande parte dos entrevistados e os outros 14,3% não consideram a inovação. É fato que existe uma grande quantidade de sites com uma grande variedade de conteúdo, porém o site em questão trabalha através de um núcleo de pesquisa extensão, o qual lida com comunidades remanescentes e, principalmente, com a cultura da região do micro litoral sul do Rio Grande do Norte homologado e acompanhado pelo IFRN e o fato da não existência de um site anterior é a principal inovação dentro da pesquisa. A Figura 11 mostra os resultados.

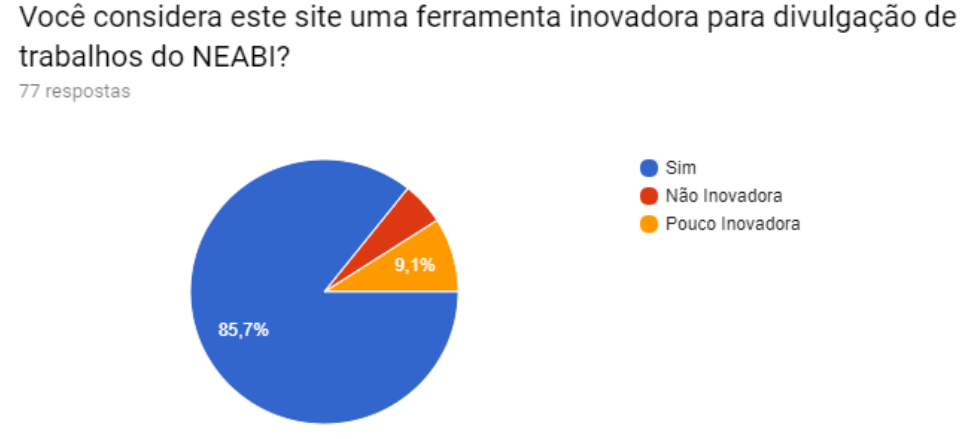

**Figura 11:** Gráfico da quarta questão sobre o site do NEABI. Fonte: do próprio autor (2017).

<span id="page-21-0"></span>A última avaliação foi sobre o retorno ao *WebSite*. Muitas pessoas entram em determinado página web para uma simples consulta ou por interesses próprios. Este questionamento nos traz bons dados: 56 (72,7%) pessoas responderam que retornaram ao site, outras 20 pessoas (26%) avaliaram que talvez e apenas uma pessoa diz que não tinha interesse em retornar ao site, veja os dados na Figura 12.

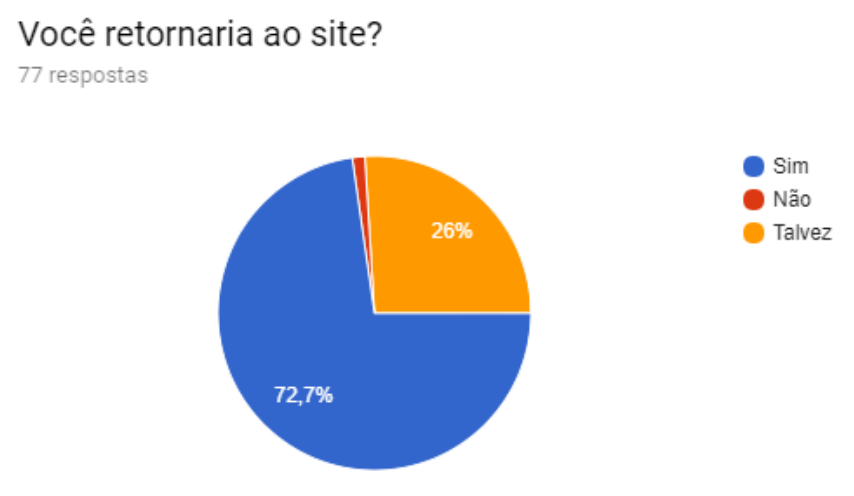

**Figura 12:** Gráfico da quinta questão sobre da enquete sobre o site. Fonte: do próprio autor (2017).

<span id="page-21-1"></span>Todos os dados foram satisfatórios. Considerando que em o todo questionário a maioria das respostas avaliaram o site como "bom" em geral, desde a parte atrativa até a divulgação, além das questões sobre inovação. Também foram analisadas considerações das avaliações negativas, as quais possibilitam a visualização de outra realidade. Estas avaliações vão com certeza fazer o projeto passar por mais atualizações, as quais sempre visam o melhoramento do site.

### **5. CONSIDERAÇÕES FINAIS**

<span id="page-22-0"></span>Atualmente, o site já está hospedado em um servidor Web do IFRN, também já incorporado na página do Campus Canguaretama, no portal do IFRN. Este sítio de informações está permitindo a integração de todas as ações do NEABI - Canguaretama em um único meio de armazenamento e divulgação. Todas as telas estão em correto funcionamento. Compostas por documentos, ações, produções acadêmicas e galeria divididos na categoria de ordem cronológica. Dessa forma, o *WebSite* também tem o papel de uma espécie de repositório para núcleo.

O site está propiciando uma maior visibilidade às produções do NEABI tanto antigas quanto novas e principalmente às comunidades parceiras do Campus Canguaretama aliado à criação de um ponto de direção para a divulgação das ações futuras, tornando-se um lugar de referência para os estudos da temática e valorização dos grupos étnicos da região por isso pode-se considerar que o objetivo proposto foi alcançado.

Os estudos iniciais foram importantes para todas as etapas de elaboração do site, já que o conteúdo foi estruturado, aprovado pela comunidade e pelo Núcleo, e isso fez com que, a partir da velocidade obtida com a organização, a idealização do site fosse focada.

Mesmo após a idealização do *WebSite* o desenvolvimento continuará, pois precisasse de uma página atualizada. Uma ferramenta online que passe por processos de atualizações contínuas. Sendo assim, o site seguirá em disponibilidade ao NEABI para que os próximos responsáveis pelo desenvolvimento possam fazer alterações. O importante é que, dessa maneira, outros desenvolvedores poderão participar do projeto e o site se manterá atualizado.

Desse modo, com o decorrer do desenvolvimento do projeto, observamos a profundidade dos desafios para o desenvolvimento de uma página web, mas mesmo assim ocorreu um aproveitamento gigantesco no que diz respeito a aprimoração dos conhecimentos adquiridos no IFRN. Foram alcançadas experiências tanto na área de programação para internet e desenvolvimento de software quanto na comunicação com o cliente. Também presenciamos o retorno do grupo NEABI - Campus Canguaretama, que apreciou o nosso trabalho de apresentar as suas ações para além dos muros da instituição. Proporcionando para as comunidades, os

principais beneficiados, não só maior divulgação da sua cultura como também da sua realidade para o resto do mundo.

### **6. REFERÊNCIAS**

<span id="page-24-0"></span>LIBÓRIO, Daisy, SALVAN, Ana Paula. **Antropologia e Cultura**. Rede Internacional de Universidades Laureate, São Paulo 2015.

CUNHA, Nascimento Úrsula. CIBERCULTURA E AS IDENTIDADES LÍQUIDAS: REFLEXÃO SOBRE A CULTURA NA ERA DAS NOVAS TECNOLOGIAS. **Revista do Programa de Pós-Graduação em Crítica Cultural.** Bahia. Vol. 2. jul. /dez. 2012.

JAVARONI, Sueli, SANTOS, Silvana, BORBA, Marcelo, **Tecnologias digitais na produção e análise de dados qualitativos.** Disponível em: <http://www.rc.unesp.br/gpimem/downloads/artigos/autores/tecdigitaisprodqualitativo s.pdf> Acesso em: 02 de janeiro de 2018.

SANTAELLA, Lúcia. Culturas e artes do pós-humano: da cultura das mídias à cibercultura 4. ed. São Paulo: Paulus, 2010. 357 p. (Comunicação).

SOMMERVILLE, Ian. Engenharia de software. 9. ed. São Paulo: Pearson Prentice Hall, 2011. 529 p. il.

SCHIMID, Jaison. **Introdução ao Javascript.** Disponível em: <https://www.devmedia.com.br/introducao-ao-javascript/25548> Acesso em: 11 de dezembro de 2017.

COSTA, Gabriel. Tutorial Web Design, **O que é Bootstrap?** Disponível em: <http://www.tutorialwebdesign.com.br/o-que-e-bootstrap/> Acesso em: 20 de dezembro de 2017.

Arthur, Cia Websites. **O que é: design responsivo.** Disponível em: [<https://www.ciawebsites.com.br/tecnologia/o-que-e-design-responsivo/>](https://www.ciawebsites.com.br/tecnologia/o-que-e-design-responsivo/) Acesso em: 20 de dezembro de 2017.

Stackoverflow. **O que é e como funciona o bootstrap?** Disponível em: [<https://pt.stackoverflow.com/questions/59873/o-que-%C3%A9-e-como-funciona-o](https://pt.stackoverflow.com/questions/59873/o-que-%C3%A9-e-como-funciona-o-bootstrap)[bootstrap>](https://pt.stackoverflow.com/questions/59873/o-que-%C3%A9-e-como-funciona-o-bootstrap) Acesso em: 20 de dezembro de 2017.

Lu Barbiere, Cia Websites. **O Que é Bootstrap e Para Que Serve?** Disponível em: [<https://www.ciawebsites.com.br/dicas-e-tutoriais/o-que-e-bootstrap/>](https://www.ciawebsites.com.br/dicas-e-tutoriais/o-que-e-bootstrap/) Acesso em: 20 de dezembro de 2017.

w3Schools.com. **THE WORLD'S LARGEST WEB DEVELOPER SITE.** Disponível em: [<https://www.w3schools.com/>](https://www.w3schools.com/) Acesso em: 20 de dezembro de 2017.

CARDOSO, Batista. Hibridismo Cultural na América Latina. **ITINERÁRIOS**, São Paulo, n. 27, p. 79-90, jul. /dez. 2008.

# <span id="page-26-1"></span>**7. APÊNDICE**

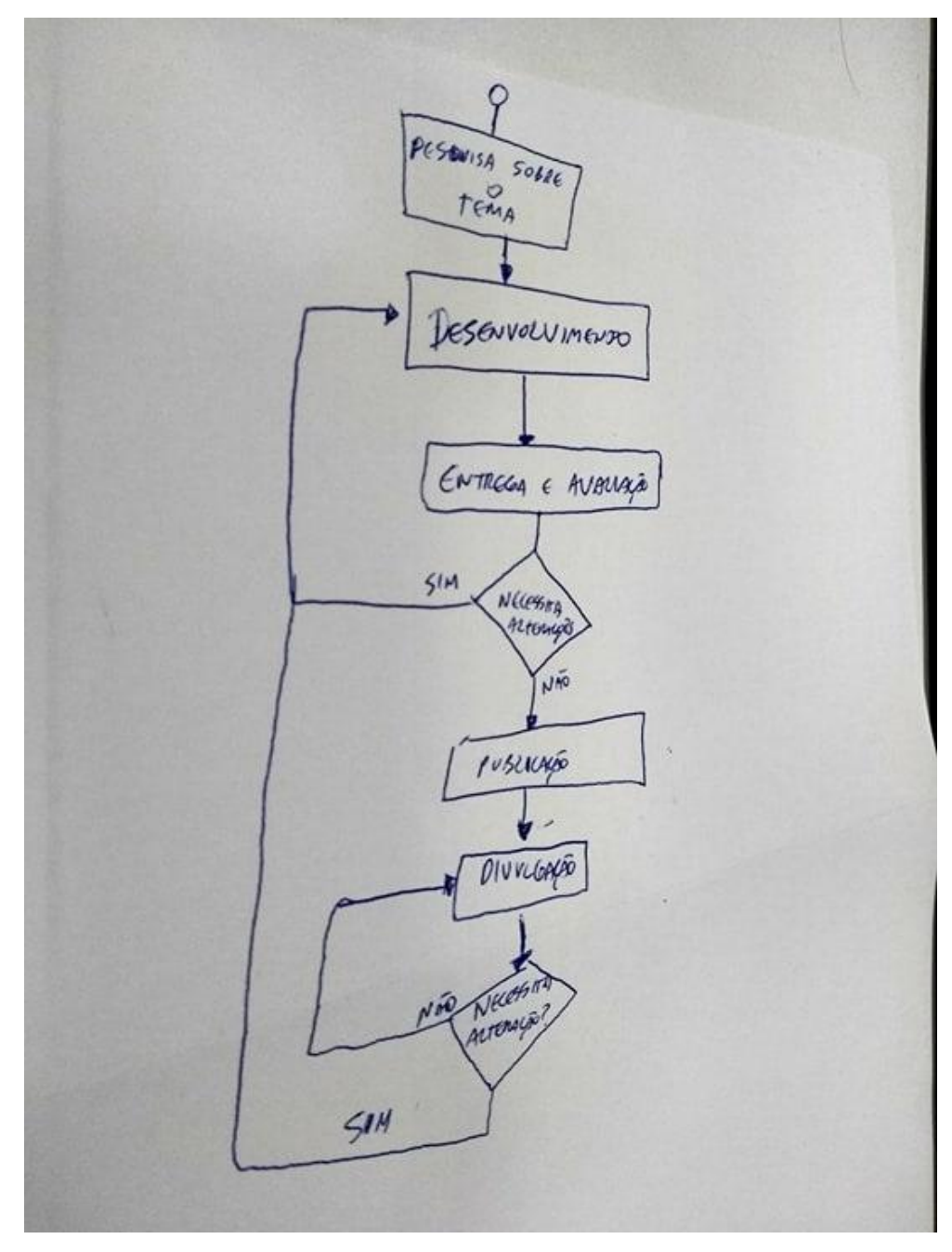

<span id="page-26-0"></span>**Figura 13:** Modelo para fluxo de atividades. Fonte: Do próprio autor (2017).

## **8. ANEXOS**

<span id="page-27-1"></span>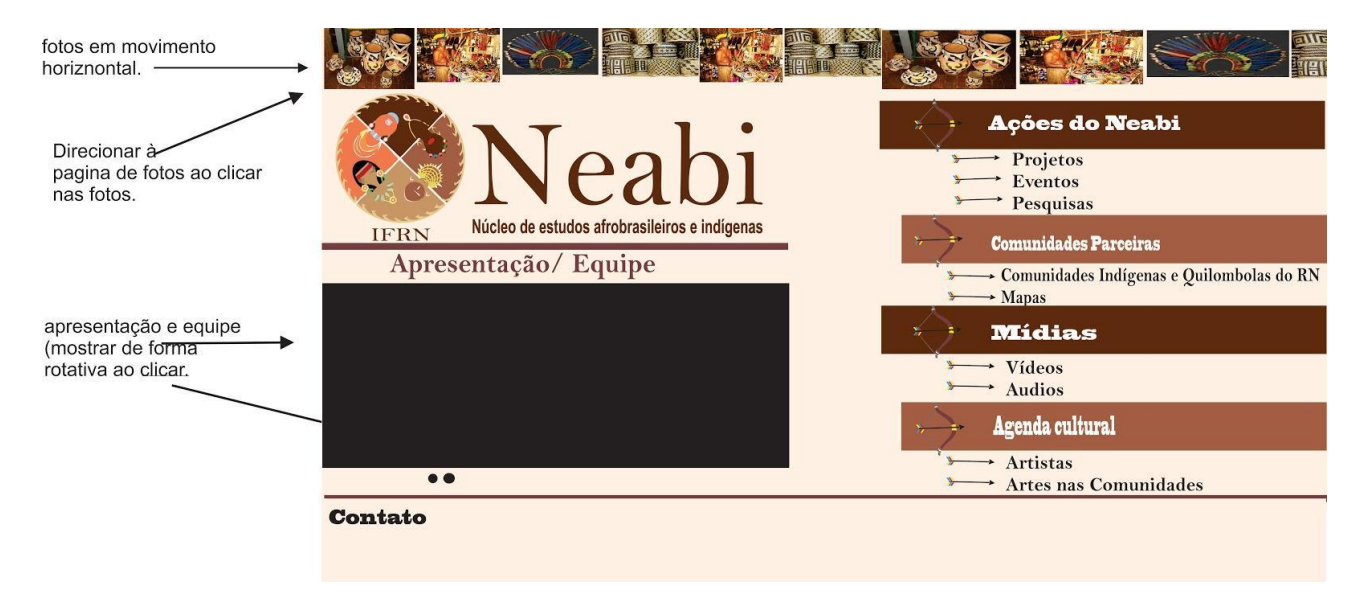

<span id="page-27-0"></span>**Figura 14:** Layout criado pelos componentes do NEABI. Fonte: NEABI.

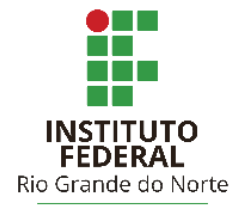

# INSTITUTO FEDERAL DE EDUCAÇÃO, CIÊNCIA E TECNOLOGIA DO RIO GRANDE DO NORTE

## **DALTON BERNOULLI NASCIMENTO COSTA**

**HEVERTON GOMES**

# **DESENVOLVIMENTO DE UM WEBSITE PARA O NÚCLEO DE ESTUDOS AFROBRASILEIROS E INDÍGENAS DO CAMPUS CANGUARETAMA**

Canguaretama, RN – 2017

## **DALTON BERNOULLI NASCIMENTO COSTA**

## **HEVERTON GOMES**

# **DESENVOLVIMENTO DE UM WEBSITE PARA O NÚCLEO DE ESTUDOS AFROBRASILEIROS E INDÍGENAS DO CAMPUS CANGUARETAMA**

Trabalho de Conclusão de Curso apresentado ao Curso Técnico em Informática do Instituto Federal de Educação, Ciência e Tecnologia do Rio Grande do Norte, em cumprimento às exigências legais como requisito parcial à obtenção do título de Técnico em Informática.

Orientador: Bruno Gomes de Araújo

Coorientador: Nilton Xavier Bezerra

Canguaretama, RN – 2017

## **DALTON BERNOULLI NASCIMENTO COSTA**

## **HEVERTON GOMES**

## DESENVOLVIMENTO DE UM WEBSITE PARA O NÚCLEO DE ESTUDOS AFROBRASILEIROS E INDÍGENAS DO CAMPUS CANGUARETAMA

Trabalho de Conclusão de Curso apresentado ao Curso Técnico em Informática do Instituto Federal de Educação, Ciência e Tecnologia do Rio Grande do Norte, em cumprimento às exigências legais como requisito parcial à obtenção do título de Técnico em Informática.

Aprovado em:  $27/12$  /17

Banca Examinadora

 $\sim$  (a)  $\sqrt{\frac{2}{\pi}}$ Dr. Bruno Gomes de Araújo - Orientador Instituto Federal de Educação, Ciência e Tecnologia do Rio Grande do Norte

Denama

Me. Nilton Xavier Bezerra - Coorientador

tomer

Instituto Federal de Educação, Ciência e Tecnologia do Rio Grande do Norte

Dr. Márcio Marreiro das Chagas - Examinador Instituto Federal de Educação, Ciência e Tecnologia do Rio Grande do Norte

> Edwar Suiled a M. R. Butse

Me. Edson Anibal de Macedo Reis Batista - Examinador Instituto Federal de Educação, Ciência e Tecnologia do Rio Grande do Norte

#### **RESUMO**

As páginas *web* vêm ganhando cada vez mais espaço em nossa sociedade em razão do seu alcance e da sua facilidade de acesso através dos inúmeros dispositivos existentes. Com isso, este mecanismo vem sendo utilizado para divulgação de trabalhos acadêmicos/sociais no âmbito da pesquisa de campo e investigação cultural. Nessa perspectiva, persistem ações de apoio ao desenvolvimento de interesses que buscam amplos resultados significativos. Exemplo disso é o NEABI (Núcleo de Estudos Afro-Brasileiros e Indígenas) do IFRN (Instituto Federal de Educação, Ciência e Tecnologia do Rio Grande do Norte) - Campus Canguaretama, que diante da necessidade de divulgação de suas ações e das comunidades parcerias solicitou o desenvolvimento de um site para a web. Com isso, foram feitas pesquisas sobre as tecnologias de desenvolvimento web que incluem: HTML5, CSS3, JavaScript e Bootstrap. Essas tecnologias foram selecionadas em virtude dos recursos disponíveis, além de serem de fácil acesso para o desenvolvimento. Em seguida, baseado em artigos científicos, bibliografias e cursos online, o site foi desenvolvido e discutido em encontros semanais com os componentes do núcleo e orientadores, tornando-o um objeto de desenvolvimento contínuo.

**Palavras-chaves:** Site, Desenvolvimento, HTML, CSS, Javascript.

# **LISTA DE ILUSTRAÇÕES**

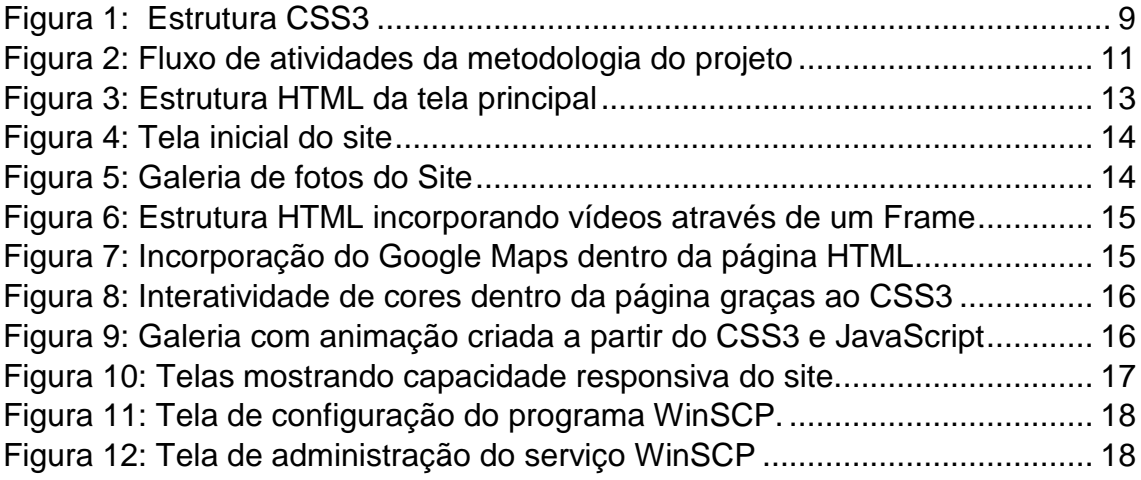

# **SUMÁRIO**

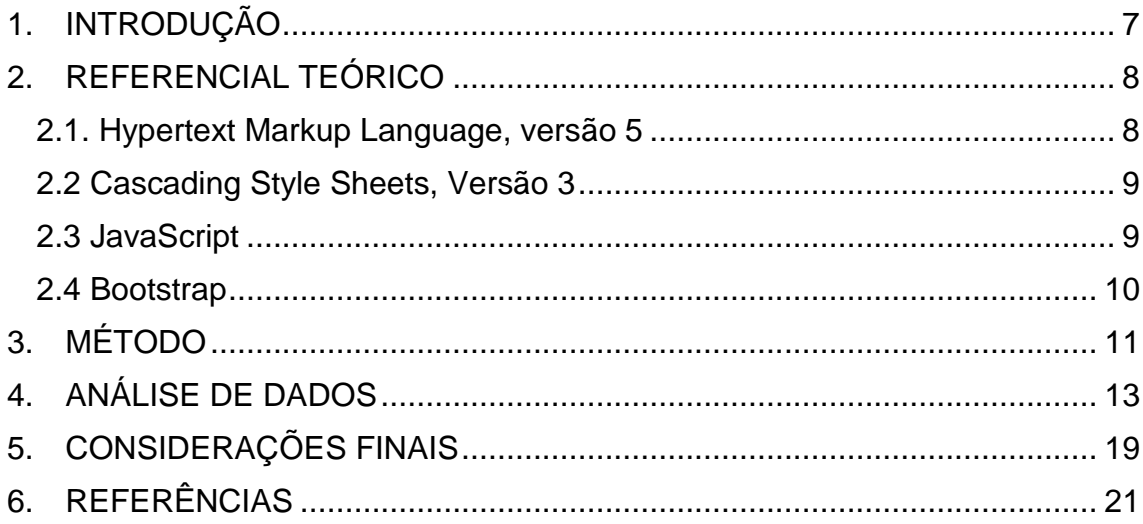

## <span id="page-34-0"></span>**1. INTRODUÇÃO**

As aplicações web estão se destacando por suas diversas vantagens e facilidades. Com elas, o usuário pode acessar as informações de qualquer lugar, sendo inevitável apenas um dispositivo com acesso à internet (RUBAI; BONETTI, 2015). A partir dessa facilidade em difundir informações para um grande número de pessoas surgiu o interesse da academia em divulgar suas produções acadêmicas e culturais, além de ações para concretização de trabalhos existentes.

O NEABI enxerga nesse meio uma ferramenta para divulgação de seus trabalhos acadêmicos/culturais e os juntamente realizados com as comunidades remanescentes da região, foco de pesquisa do núcleo. O *website*  dá ênfase não apenas na disseminação das atividades do NEABI como também cria um espaço virtual de exposição voltada às pessoas externas ao IFRN.

Mediante este objetivo o site foi desenvolvido em colaboração com os componentes do núcleo, o que proporcionou um melhor retorno de opiniões aliado a mudanças técnicas e constantes pesquisas para o melhoramento contínuo. A exigência foi que o site deveria conter: textos, fotos, vídeos, documentos, dados do NEABI e contatos, e-mails dos componentes do núcleo. Além disso, uma agenda cultural de eventos relacionados ao próprio NEABI, quatro páginas de apresentação sobre cada comunidade parceira do núcleo e uma página destinada ao Saberes Indígenas, projeto engajado ao núcleo.

O *website* foi desenvolvido com base em pesquisas e como consequência dos conhecimentos técnicos na área de desenvolvimento web. Foram usadas as versões mais recentes de cada ferramenta de desenvolvimento, HTML 5, CSS 3, JavaScript 1.8.5 e bootstrap v4.0.0-beta.2, com a utilização dos recursos mais atuais no ramo de desenvolvimento web nos possibilitando uma página ainda mais interessante para quem acessa.

### <span id="page-35-0"></span>**2. REFERENCIAL TEÓRICO**

Neste capítulo serão abordados os principais conceitos sobre as tecnologias utilizadas no desenvolvimento do projeto, visando compreender o uso dessas ferramentas na construção do site.

#### **2.1**. *Hypertext Markup Language***, versão 5**

<span id="page-35-1"></span>HTML (*Hypertext Markup Language*) é uma linguagem de marcação que estrutura as páginas *web*. Foi criada em 1991, por Tim Berners-LEE, com o objetivo de compartilhar documentos na web com facilidade. (RUBAI e PONETTI, 2015). Em virtude do aumento de sua utilização foi necessário a criação de padrões para o seu desenvolvimento. Dessa maneira fundou-se a W3C (*World Wide Web Consortium*), consórcio internacional de padronização da rede mundial de computadores que mantém e padroniza linguagens para criação de páginas *web* como a HTML.

A descrição do conteúdo que irá ser exibido em uma página web, como um texto, imagem, parágrafo, link, entre outros, é feita com HTML, permitindo que o usuário insira todas as informações que deseja sem ainda se preocupar com o *layout* da página. Além disso, é uma ferramenta do lado do cliente, ou seja, é interpretada no navegador instalado no dispositivo do usuário.

O sistema HTML tem como base o uso de tags, que são estruturas de marcação que consistem em breves instruções, tendo uma marca de início e uma de fim (Schroeder, 2012). Essas tags estão presentes em toda estrutura do código, pois são utilizadas para dar significado ao texto.

A nova versão do HTML é a 5, que lançou novos recursos como: melhoria da semântica; tags mais curtas; novos recursos para multimídia, elementos e atributos, permitindo o desenvolvimento de aplicações mais robustas e de forma mais simples. Uma das características que merece destaque é a simplificação na utilização de tags, melhorando a semântica e, consequentemente, o entendimento das informações inseridas.

Com todos os recursos que a HTML5 lançou é possível o desenvolvimento de uma página *Web* com qualidade e com facilidade de criação que proporcionam ao desenvolvedor concentrar seus esforços na inserção correta das informações.

### **2.2** *Cascading Style Sheets***, Versão 3**

<span id="page-36-1"></span>Enquanto que HTML tem como principal função estruturar o conteúdo, CSS (*Cascading Style Sheets*) visa aplicar estilos às páginas. Formatando características básicas como: cores, fundo da página, fontes, margens, alturas de caixas ou telas, posição, entre outros. Na Figura 1 é possível visualizar como é a sintaxe da CSS.

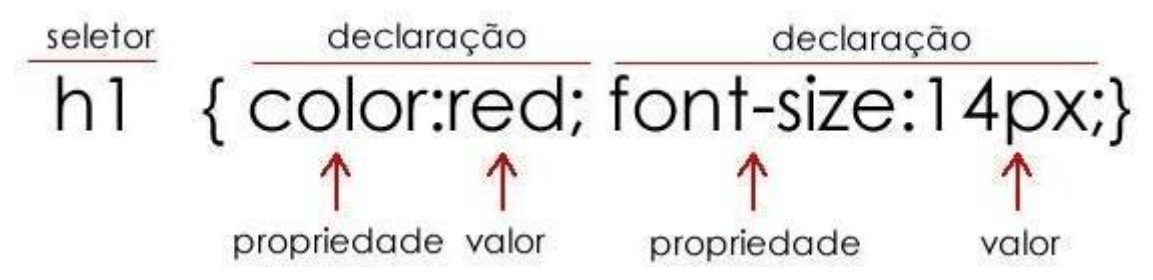

**Figura 1**: Estrutura CSS3. Fonte: Cursos de técnico em informática, 2016

<span id="page-36-0"></span>O principal componente da estrutura do CSS é o seletor, que seleciona qual elemento HTML será formatado. Dentro do corpo do seletor, tudo que estiver entre as chaves { }, é possível inserir todas as propriedades e valores que deseja alterar na página.

A partir da versão 3 esta linguagem tornou-se uma das ferramentas mais completas e poderosa para aplicação de estilo em páginas web. Os novos recursos implementados são (W3S, 2015):

- 1. Animação
- 2. Controle de rotação
- 3. Controle de perspectiva

### **2.3 JavaScript**

<span id="page-36-2"></span>JavaScript é uma linguagem interpretada e executada no computador do usuário, ou seja, é efetuada pelo *Client side* (lado do cliente). Com este recurso as páginas da internet ganham maior dinamicidade, pois através dele torna-se possível recuperar informações e ações do usuário disparando e manipulando eventos nos componentes de seu ambiente hospedeiro, os navegadores web (*Browsers*), tornando possível a criação de páginas sofisticadas a partir desta linguagem.

Este sistema é uma linguagem de programação que traz melhorias para a marcação HTML, permitindo a execução de comandos do navegador e não do servidor web. Assim, a Javascript é muito dependente do navegador que chama a página web onde o script está incorporado, mas, por outro lado, não requer nenhum compilador ao contrário da linguagem Java, com a qual ela é confundida. (NOUIRA, Lucia, 2017).

O JavaScript é baseado em scripts, que são.

"Um script é uma parte do código que é inserido em uma página HTML. O código do script não é visível na janela do navegador, pois ele se encontra entre as marcações (ou *tags*) específicas que dizem ao navegador que se trata de um script escrito em linguagem JavaScript" (NOUIRA, Lucia, 2017).

Por fim, o JavaScript trata-se de uma ferramenta que interage e/ou manipula elementos de uma página HTML. Trabalhar com variáveis, gerar resultados, alterar a aparência de elementos e o melhor, sem a necessidade de ficar recarregando a página, sendo executada direto navegador funcionando como uma extensão do HTML.

### **2.4 Bootstrap**

<span id="page-37-0"></span>O Bootstrap é um *framework* (Conjunto de códigos pré-finalizados) que serve para formatação de páginas *web*. Sua principal característica é a criação de sites baseados em *design* responsivo, permitindo a adaptação de páginas a resoluções diferentes de tela de dispositivos diferentes. (Eis,2011).

Em razão do *design* responsivo, o bootstrap tem como prioridade a mobilidade, ou seja, desenvolvimento de sites para diferentes tipos de dispositivos, principalmente os dispositivos móveis, que dominam o mercado atual (NICEAPP, 2016).

Além disso possui uma grande diversificação de *plugins* em JavaScript, jQuery, que ajudam a implementar recursos avançados como: *menu-dropdown*  (menu interativo), *modal*, *carousel*, *slideshow* (Imagens em deslocamento automático), entre outros. Sem a necessidade de criar inúmeros scripts.

Outras características relevantes do bootstrap são: a grande quantidade de *plugins* que são adaptados ou desenvolvidos para o *framework*, a integração com qualquer linguagem de programação/marcação e a utilização gratuita.

### <span id="page-38-1"></span>**3. MÉTODO**

O método utilizado para o desenvolvimento do site seguiu um fluxo de tarefas com a participação de membros do NEABI, como demonstrado na Figura 2.

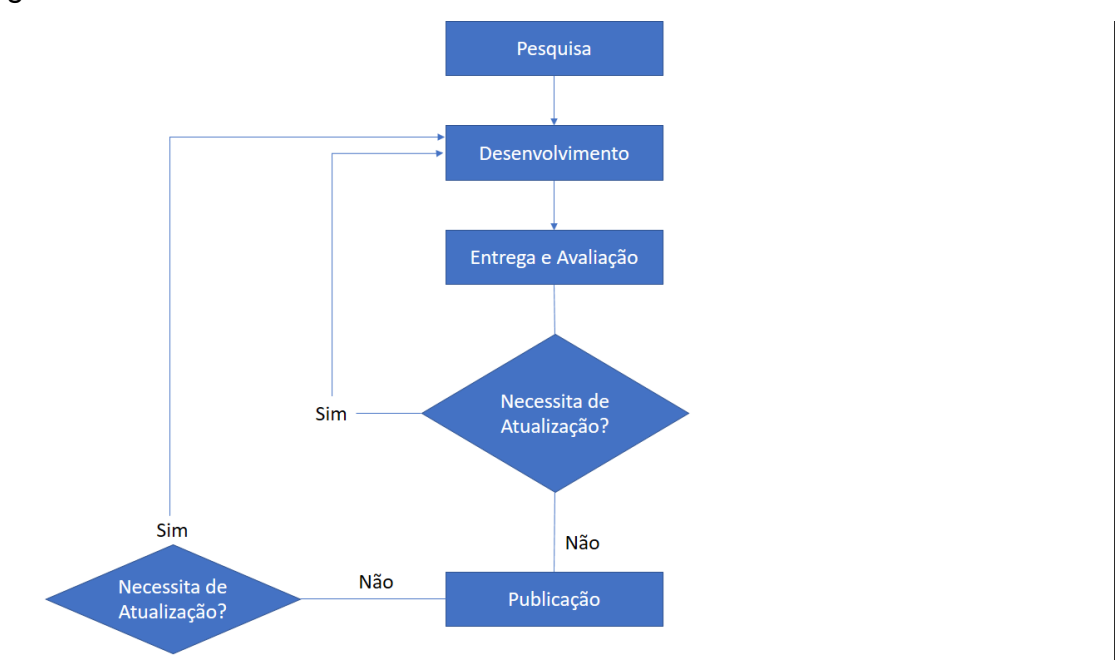

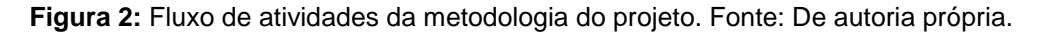

<span id="page-38-0"></span>Primeiramente, houve uma pesquisa sobre as tecnologias de uso para o desenvolvimento web, com a pesquisa se obteve maior capacidade de elaboração de um site. "Além de ser uma via para a construção de conhecimento e informações, é base para o progresso humano no mundo científico, tecnológico e cultural "(MOTTA, Adilson, 2017).

Com os resultados da pesquisa se obteve fundamentação sobre as linguagens de programação que foram utilizadas para o desenvolvimento do site que incluiu: HTML5, CSS3, JavaScript e Bootstrap, tal fundamentação explorou a sintaxe da linguagem, recursos atuais dentro da *web* e interações entre as próprias linguagens, pois elas trabalham de forma conjunta, sendo de extrema importância para elaboração de uma página de internet.

Ao final do desenvolvimento, o site foi entregue para a equipe do NEABI, obtendo-se a avaliação e apuração de sugestões referente às opiniões e orientações dos componentes do grupo com relação ao modelo apresentado.

Mediante a tais opiniões, todo o site passava por uma reconstrução e voltava ao estágio de desenvolvimento para correção ou até mesmo atualizações que foram requeridas. Enfim, partia novamente para o estágio da "Entrega e Avaliação" e, em seguida, para apresentação das mudanças aos componentes do NEABI.

Caso houvesse a "aprovação" seguia-se para publicação no servidor do IFRN. As versões, que se tornaram ultrapassadas eram armazenadas no Google Drive, por padrão de segurança e organização, a qual tornava mais fácil para o administrador do servidor a coleta de novos arquivos sem ter necessidade de acesso físico. Caso necessitasse de alguma atualização durante o processo ou fim, o projeto entrava novamente no mesmo fluxo e passava, mais uma vez, por todas as suas etapas.

Esta organização de criação fez o projeto conseguir uma boa implementação das pesquisas no desenvolvimento, devido aos requisitos constantemente avaliados, além da prática desses recursos nas atualizações solicitadas originarem a busca maior de tecnologias para suprir aquela necessidade solicitada, tornando a pesquisa fundamental para construção do projeto.

### <span id="page-40-1"></span>**4. ANÁLISE DE DADOS**

O site para o NEABI foi desenvolvido e aprovado utilizando as tecnologias propostas. Seguindo o método estabelecido, foi seguido um processo de atualizações e de desenvolvimentos contínuos que facilitou a criação do produto final.

A página web seguiu todos os padrões exigidos pelas linguagens utilizadas e através da Figura 3 é possível visualizar um trecho do cabeçalho HTML, que faz referência aos códigos CSS e Javascript necessários para o funcionamento do Bootstrap.

> index.html E3 <!DOCTYPE html> □<html lang="pt"<br>□ <head> head><br><meta charset="utf-8"><br><meta name="viewport" content="vidth=device-width, initial-scale=1.0"><br><meta name="description" content=""><br><meta name="duthor" content=""> <title>Núcleo de estudos afro-brasileiros e indígenas</title - Bootstrap core CSS -\:-- soussuay cute cos --><br>\ink href="css/bootstrap.css" rel="stylesheet"><br>\ink href="css/custom-styles.css" rel="stylesheet"<br>\ink href="css/image-effects.css" rel="stylesheet"<br>\ink href="css/de-fora.css" rel="stylesheet"> <link href="css/normalize.css" rel="stylesheet"><br>|<link href="css/component.css" rel="stylesheet"><br><link rel="stylesheet" href="css/font-avesome.css"><br><link rel="stylesheet" href="css/font-avesome-ie7.css"> <script src="js/html5shiv.js"></script><br><script src="js/respond.min.js"></script><br><script src="js/modernizr.custom.js"></script><br><script src="js/modernizr.custom.js"></script><br><link rel="icon" href="img/Logo Neabi\_burned.i /head>  $\frac{1}{2}$  <br/> <br/> <br/> <br/> <br/> <br/> <br/> <br/> <br/> <br/> <br/> <br/> <br/> <br/> <br/> <br/> <br/> <br/> <br/> $\frac{1}{2}$ <div class="container page-styling">  $\qquad \qquad$  <div class="copy-rights"> <!-- Bootstrap core JavaScript<br>
> <!-- Placed at the end of the document so the pages load faster --><br>
> <<r/> <script src="ja/jourery-1.9.1.ja"></script><br>
> <script src="ja/hootstrap.ja"></script><br>
> <script src="ja/modernizr-2.6 一由 一申\_ <script>  $\lt$ /body>

**Figura 3**: Estrutura HTML da tela principal. Fonte: Autoria própria (2017)

<span id="page-40-0"></span>Um código HTML organizado e bem estruturado fez com que a página se comporte de forma esperada e correta, e seja encontrada mais facilmente por mecanismos de buscas na web. É possível também visualizar através das Figura 5 e 6 que as informações estão dispostas na página de forma organizada.

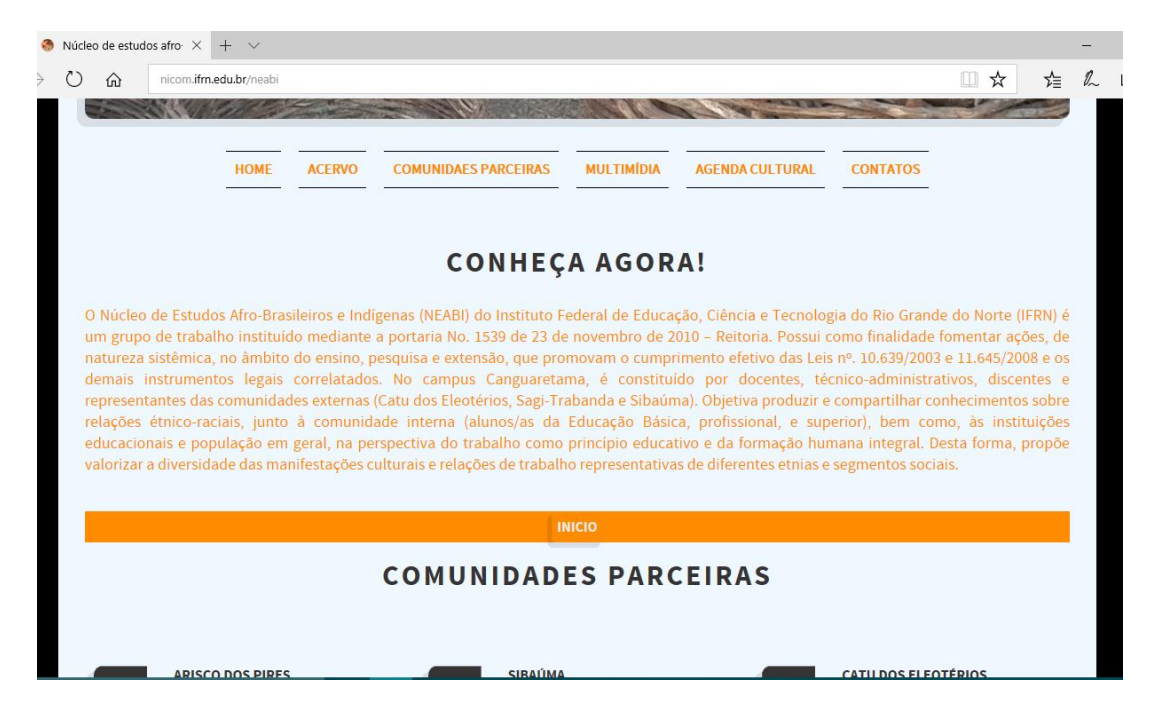

**Figura 4:** Tela inicial do site. Fonte: Do próprio autor.

<span id="page-41-1"></span><span id="page-41-0"></span>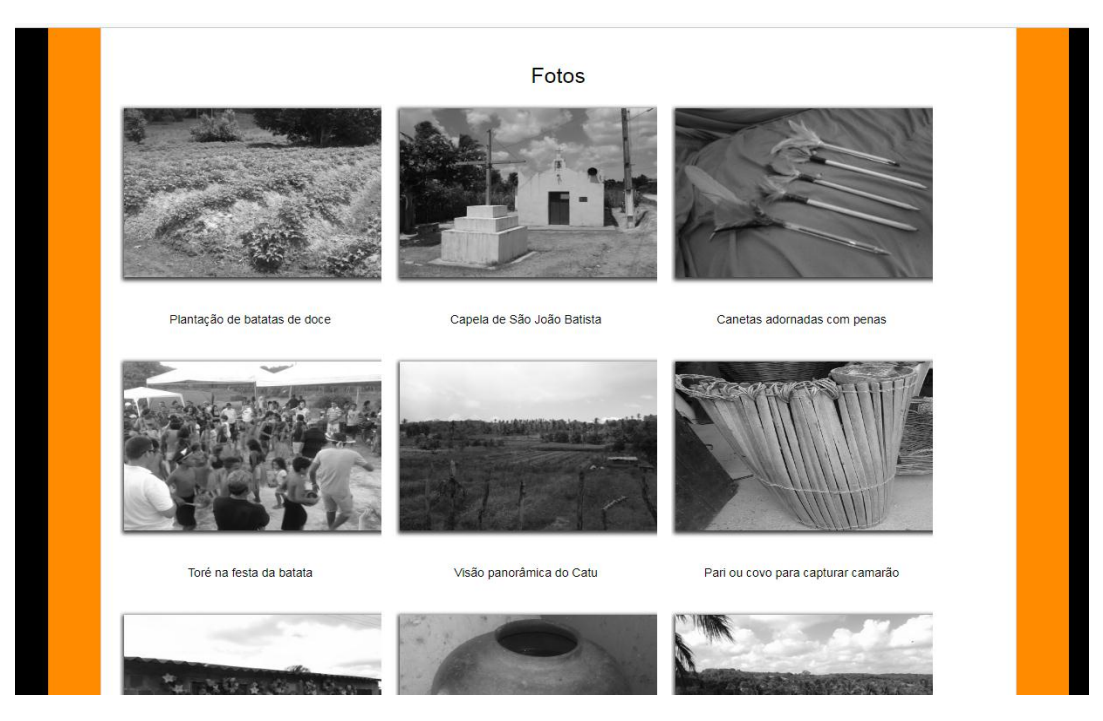

**Figura 5:** Galeria de fotos do Site. Fonte: Autoria Própria

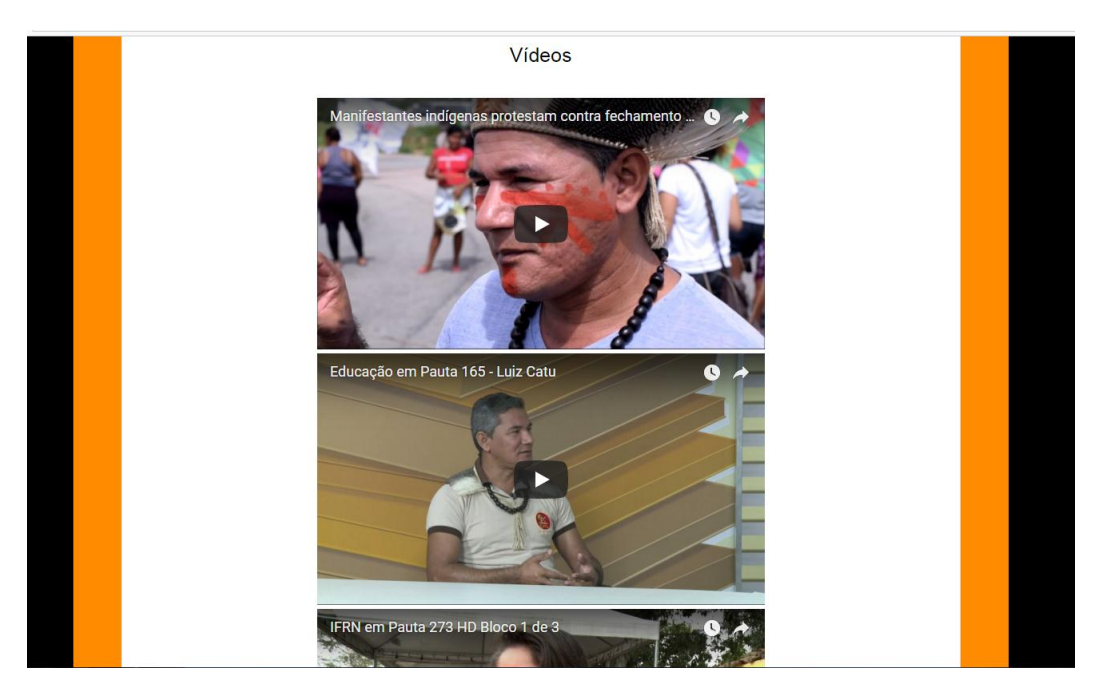

**Figura 6:** Estrutura HTML incorporando vídeos através de um *Frame*. Fonte: Autoria Própria

<span id="page-42-0"></span>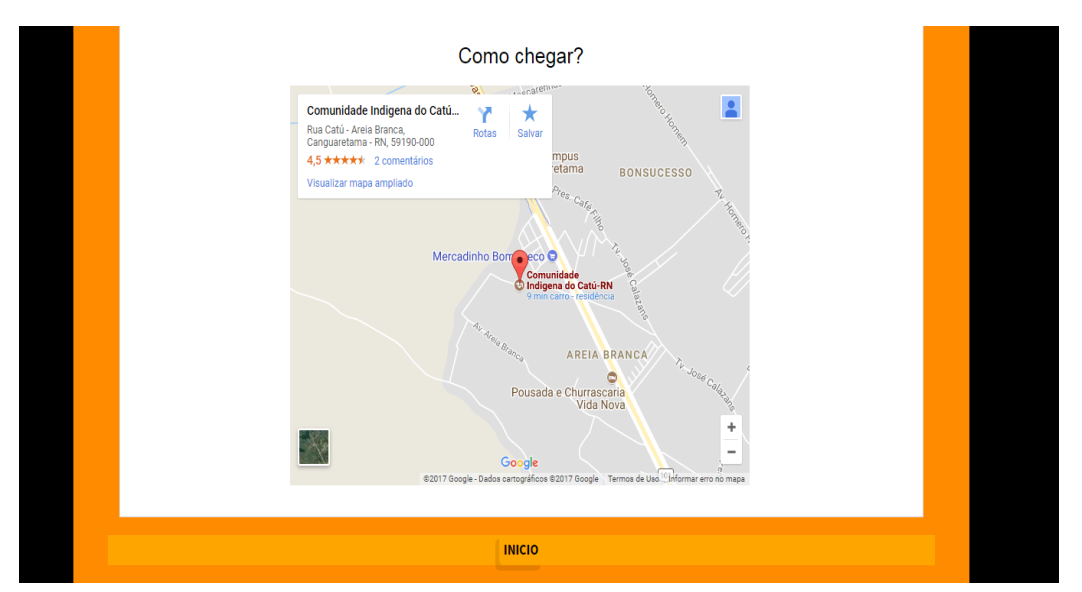

**Figura 7**: Incorporação do Google Maps dentro da página HTML. Fonte: Autoria Própria.

<span id="page-42-1"></span>Além disso, a estruturação das informações na página, as linguagens CSS3 e Javascript, a utilização do bootstrap, permitiam criar um *layout* limpo e com recursos avançados de galeria de imagens, animações, menu, entre outros, como demonstrado nas Figura 5, 6 e 7.

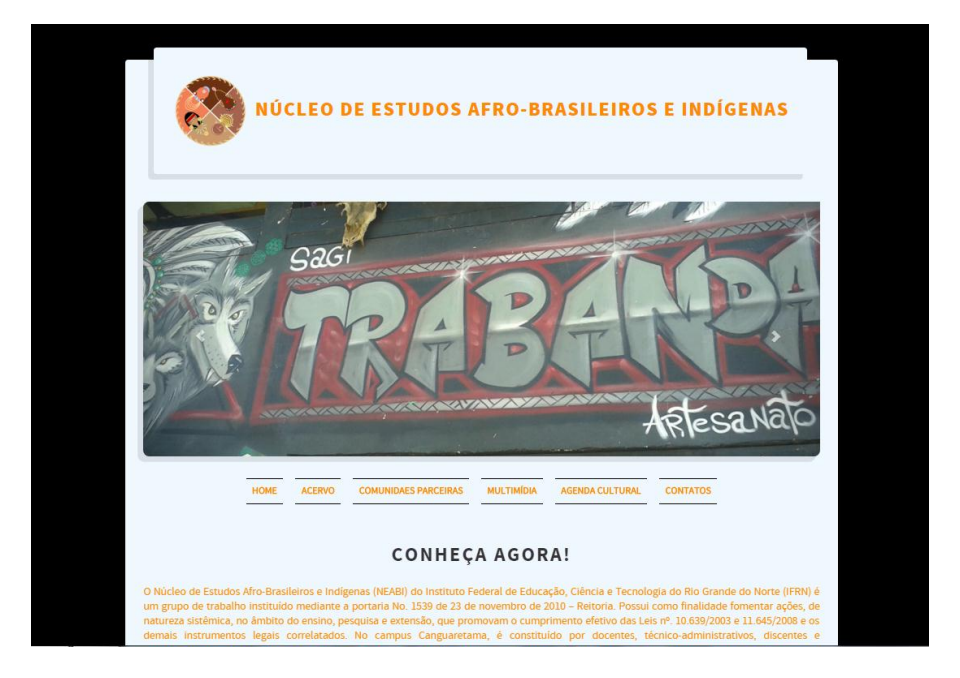

**Figura 8**: Interatividade de cores dentro da página graças ao CSS3. Fonte: Autoria Própria.

<span id="page-43-0"></span>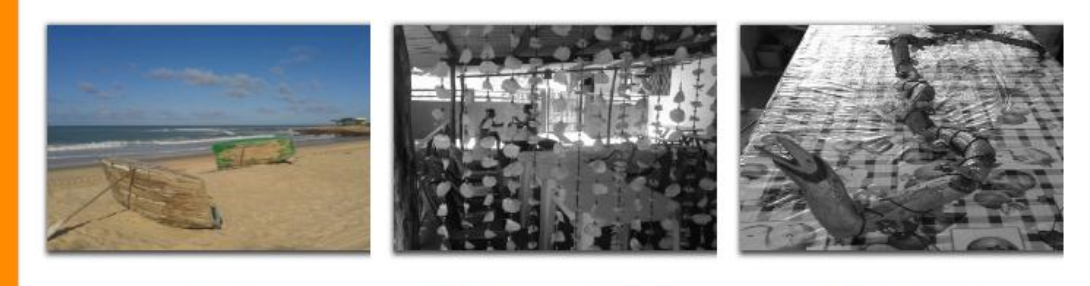

Baiteiras

Cortina de escamas de camurupim

Escultura de Vitô Freire

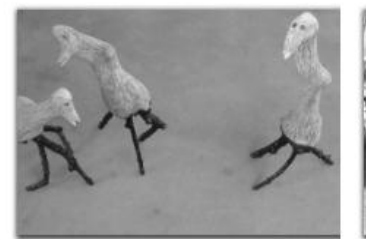

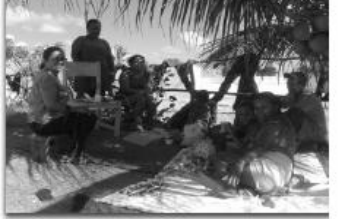

Pássaros obras de Vitô Freire

Produção coletiva de artesanato

Artesã Soraya Lopes

<span id="page-43-1"></span>**Figura 9:** Galeria com animação criada a partir do CSS3 e JavaScript. Fonte: Autoria Própria

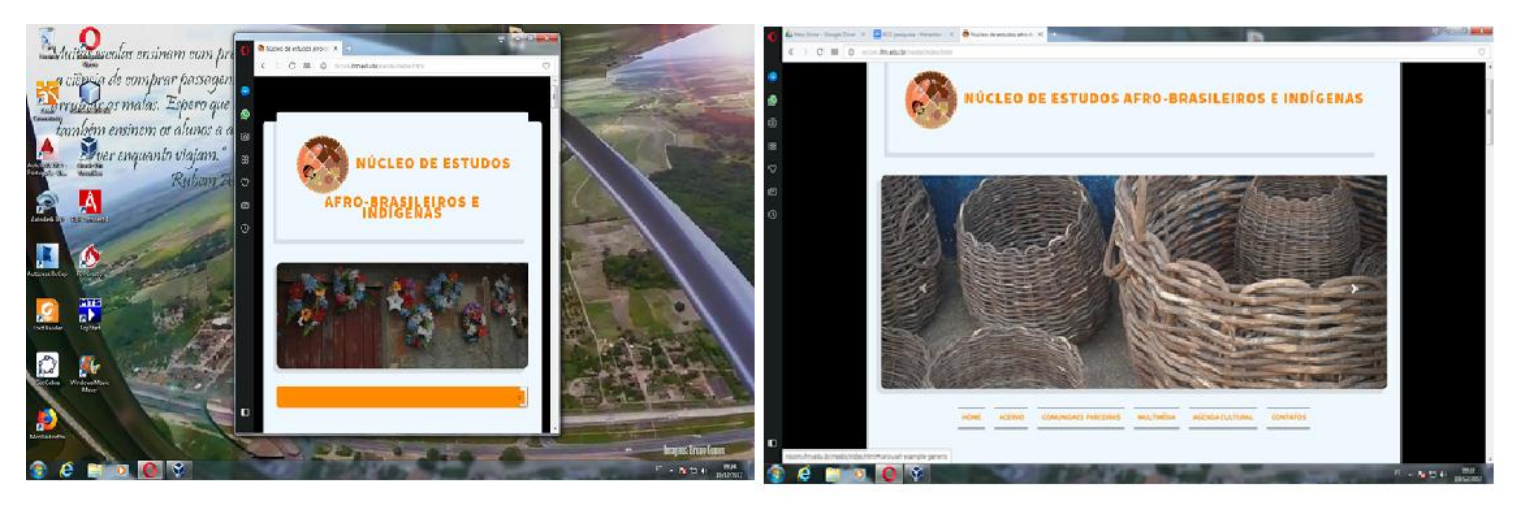

**Figura 10:** Telas mostrando capacidade responsiva do site. Fonte: Autoria Própria.

É de conhecimento geral que hoje em dia os dispositivos móveis dominam o mercado. Nessa perspectiva, surge o bootstrap com o qual não é necessário criar diversas páginas, uma para cada tipo de dispositivo. Devido a sua aplicação mobile, esse *framework* é de fundamental importância para a idealização do site, pois as limitações de acesso são atendidas.

Dessa forma, o bootstrap permitiu criar um *layout* responsivo para o site, este recurso é importante, pois para poder ser aberto em qualquer dispositivo é necessária a capacidade de se adaptar a tela, ou seja, esta funcionalidade vem a ser o grande diferencial para a página, graças a ela o *website* aumenta ainda mais seu alcance de acesso.

Para a publicação no servidor do IFRN, foi utilizado a ferramenta WinSCP, que permite o acesso e envio dos arquivos de forma seguro via SSH (*Secure Shell*). A Figura 11 contém a tela de configuração do programa.

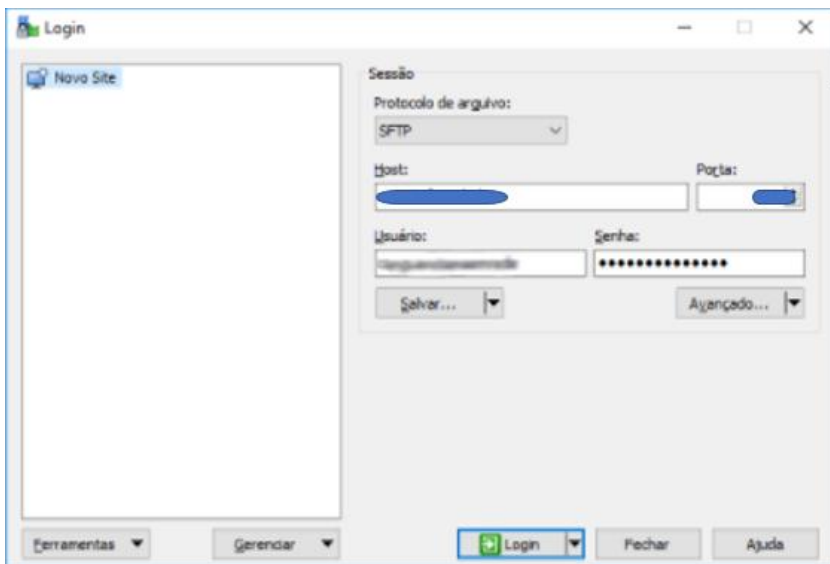

**Figura 11:** Tela de configuração do programa WinSCP. Fonte: Do próprio autor (2017).

<span id="page-45-0"></span>Ao realizar a conexão, é possível enviar ou baixar os arquivos do servidor através de uma interface gráfica, facilitando o trabalho de atualização do site (Figura 12).

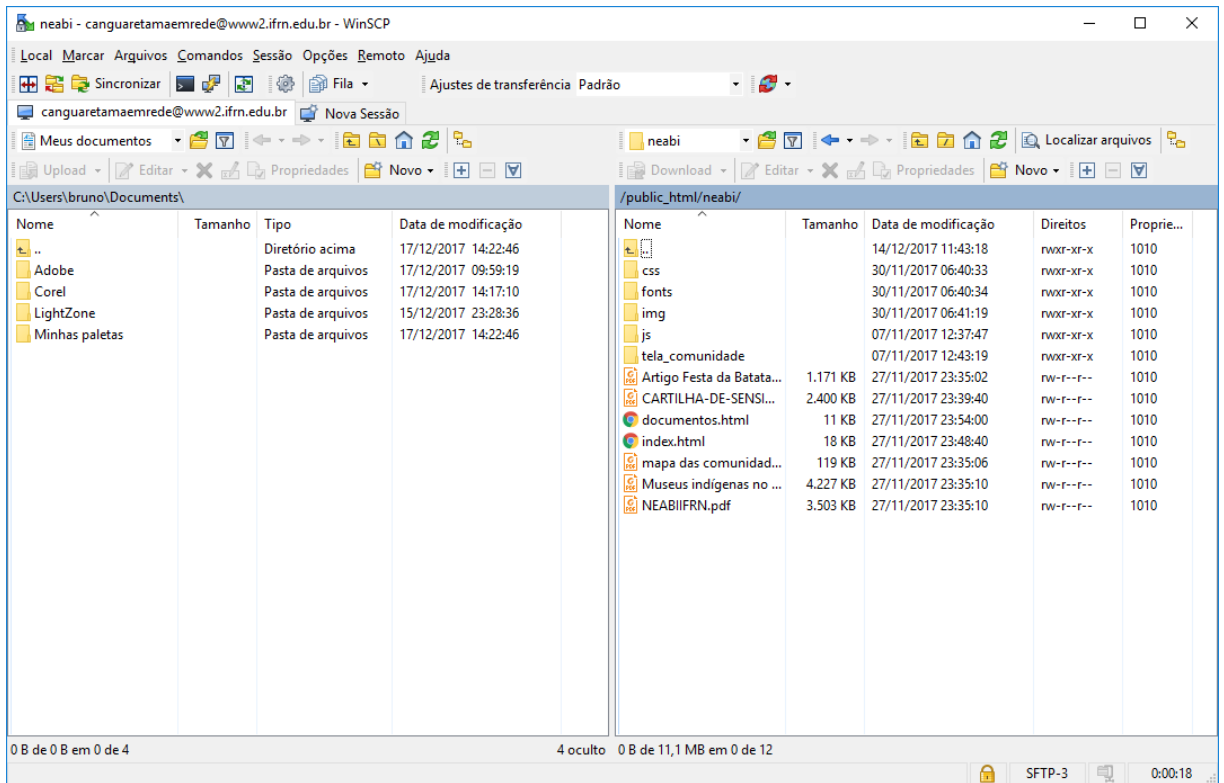

<span id="page-45-1"></span>**Figura 12:** Tela de administração do serviço WinSCP. Fonte: Do próprio autor (2017).

### <span id="page-46-0"></span>**5. CONSIDERAÇÕES FINAIS**

As pesquisas das ferramentas, para o desenvolvimento da página, foram muito importantes e acarretaram em resultados positivos. Com tais resultados tornou-se possível a construção de um site bem estruturado e que faz uso das tecnologias mais modernas para o aperfeiçoamento de páginas web. O resultado final apresenta-se dividido em blocos de páginas, com recursos de galerias e slides de fotos, além da tecnologia responsiva implementada.

Para desenvolver um *website* é necessário conhecer sua estrutura e como se faz a construção. Basicamente, a pesquisa juntamente a um planejamento mostrou essas duas coisas em seus respectivos âmbitos de entendimento, facilitando o desenvolvimento do projeto. Logo após essa identificação estrutural o desenvolvimento não só pôde começar como também foi acelerado de modo a atingir os objetivos estipulados previamente.

HTML5, a linguagem de marcação responsável pela estrutura da página web foi de extrema importância, graças a sua fácil semântica e novos recursos que diminuiu a estrutura geral do código. Facilitando as aplicações das várias *tags* que atribuem conteúdos, as próprias "etiquetas" foram resumidas na nova versão para facilitar ainda mais o desenvolvimento das páginas.

Na edição de cores, textos e imagens, além de espaços da página foi utilizado o CSS3, uma ampla ferramenta de desenvolvimento que possui vários recursos de formatação e completou o esqueleto da página a tornando mais atrativa aos usuários. O recurso foi utilizado também na criação de algumas animações, melhorando ainda a aparência da página.

A ferramenta JavaScript foi um incremento a mais para o site, com a sua utilização foi possível a criação de uma série de animações baseadas em eventos e a linguagem contribuiu significativamente para a dinamicidade da página.

Tornar a página capaz de ser aberta em qualquer dispositivo móvel ou tablet, além de computadores, só a torna altamente produtiva. Para isso o *framework* Bootstrap foi útil e implementado de maneira a complementar o site com esse último recurso que foi a capacidade responsiva.

Portanto, através da pesquisa para desenvolvimento prévio do *website*  conquista-se um leque gigantesco de recursos utilizados durante o desenvolvimento, fazendo a página chegar a um excelente nível de criação. Logo, a pesquisa em questão foi de fundamental importância para criação da página, a partir dela tornou-se possível a idealização de uma página web moderna, em divulgação nos servidores do IFRN, aliado à contínua meta de atualização.

## <span id="page-48-0"></span>**6. REFERÊNCIAS**

FREEMAN, Elisabeth; FREEMAN, Eric. **Use a cabeça! HTML com CSS e XHTML**. 2. ed. Rio de Janeiro: Alta Books, 2008. 580 p. il.

SOMMERVILLE, Ian. **Engenharia de software**. 9. ed. São Paulo: Pearson Prentice Hall, 2011. 529 p. il.

World Wide Web Consortium (W3C). **CSS - CURSO W3C ESCRITÓRIO BRASIL.** Disponível em: <http://www.w3c.br/pub/Cursos/CursoCSS3/cssweb.pdf> Acesso em: 11 de dezembro de 2017.

MORETTI Isabella. **Aprenda como fazer uma boa conclusão de TCC.**  Disponível em: <https://viacarreira.com/conclusao-de-tcc-141658/> Acesso em: 19 de dezembro de 2017.

FAVERO, B Jader. **COMO FAZER REFERENCIAL TEÓRICO À PROVA DE PLÁGIO.** Disponível em: <https://guiadamonografia.com.br/como-fazerreferencial-teorico/> Acesso em: 9 de dezembro de 2017.

MDS web docs. **HTML5.** Disponível em: <https://developer.mozilla.org/pt-BR/docs/Web/HTML/HTML5> Acesso em: 9 de dezembro de 2017.

FRANK, R Diego, SEIBT Leonardo. **JavaScript.** Disponível em: <https://fit.faccat.br/~leonardoseibt/ArtigoJavaScript.pdf> Acesso em: 11 de dezembro de 2017.

SCHIMID Jaison, DEVMEDIA. **Introdução ao Javascript.** Disponível em: <https://www.devmedia.com.br/introducao-ao-javascript/25548> Acesso em: 11 de dezembro de 2017.

COSTA Gabriel. **O que é Bootstrap?.** Disponível em: <http://www.tutorialwebdesign.com.br/o-que-e-bootstrap/> Acesso em: 11 de dezembro de 2017.

MAIA, Lerson; OLIVEIRA, Marcus. **Trabalhos acadêmicos**: princípios, normas e técnicas. Natal: CEFET/RN, 2009. 150p

RUBAI, Eduardo, PONETTI Leonardo. **DESENVOLVIMENTO WEB DENTRO DOS PARADIGMAS DO HTML5 E CSS3.** Disponível em: <http://web.unipar.br/~seinpar/2015/\_include/artigos/Eduardo\_Laguna\_Rubai.p df> Acesso em: 20 de dezembro de 2017.

MOTTA, Adilson. **A importância da pesquisa na construção de conhecimento.** Disponível em:<https://www.webartigos.com/artigos/aimportancia-da-pesquisa-na-construcao-de-conhecimento/76090/> Acesso em: 20 de dezembro de 2017.

CATINI, A. Alex, Acesso em: 20 de dezembro de 2017. **DESENVOLVIMENTO WEB DENTRO DOS PARADIGMAS DO HTML5.** Disponível em:<http://web.unipar.br/~seinpar/2014/artigos/graduacao/Alex\_Catini.pdf> Acesso em: 20 de dezembro de 2017.

BONIATI B Bruno, SILVA Teresinha. **Fundamentos de Desenvolvimento**  Web. Disponível em: <http://www.ouropreto.ifmg.edu.br/dw/apostilas/apostilafundamentos-de-desenvolvimento-web-1> Acesso em: 20 de dezembro de 2017.

Eis, D. **Introdução ao Responsive Web Design**. 2011. Disponível em: <http://tableless.com.br/introducao-ao-responsive-web-design/>. Acesso em: 15 de agosto de 2017.

NICEAPP. **Mercado móbile: realidade em números confirma relevância do setor.** Disponível em: <http://aplicativosparacelular.net/mercado-mobilerealidade-em-numeros-confirma-relevancia-setor/> 21 de dezembro de 2017.

NOUIRA, Lucia. **Javascript - Introdução à linguagem Javascript.** Disponível em: [<http://br.ccm.net/faq/2680-javascript-introducao-a-linguagem-javascript>](http://br.ccm.net/faq/2680-javascript-introducao-a-linguagem-javascript) Acesso em: 21 de dezembro de 2017.